Утвержден АУТП.414122.021 РЭ-ЛУ

# **ПЛОТНОМЕР "ПЛОТ "ПЛОТ-3Б-1П"**

Руководство по эксплуатации

АУТП.414122.021 РЭ

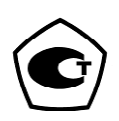

Редакция 18.09.2022

# СОДЕРЖАНИЕ

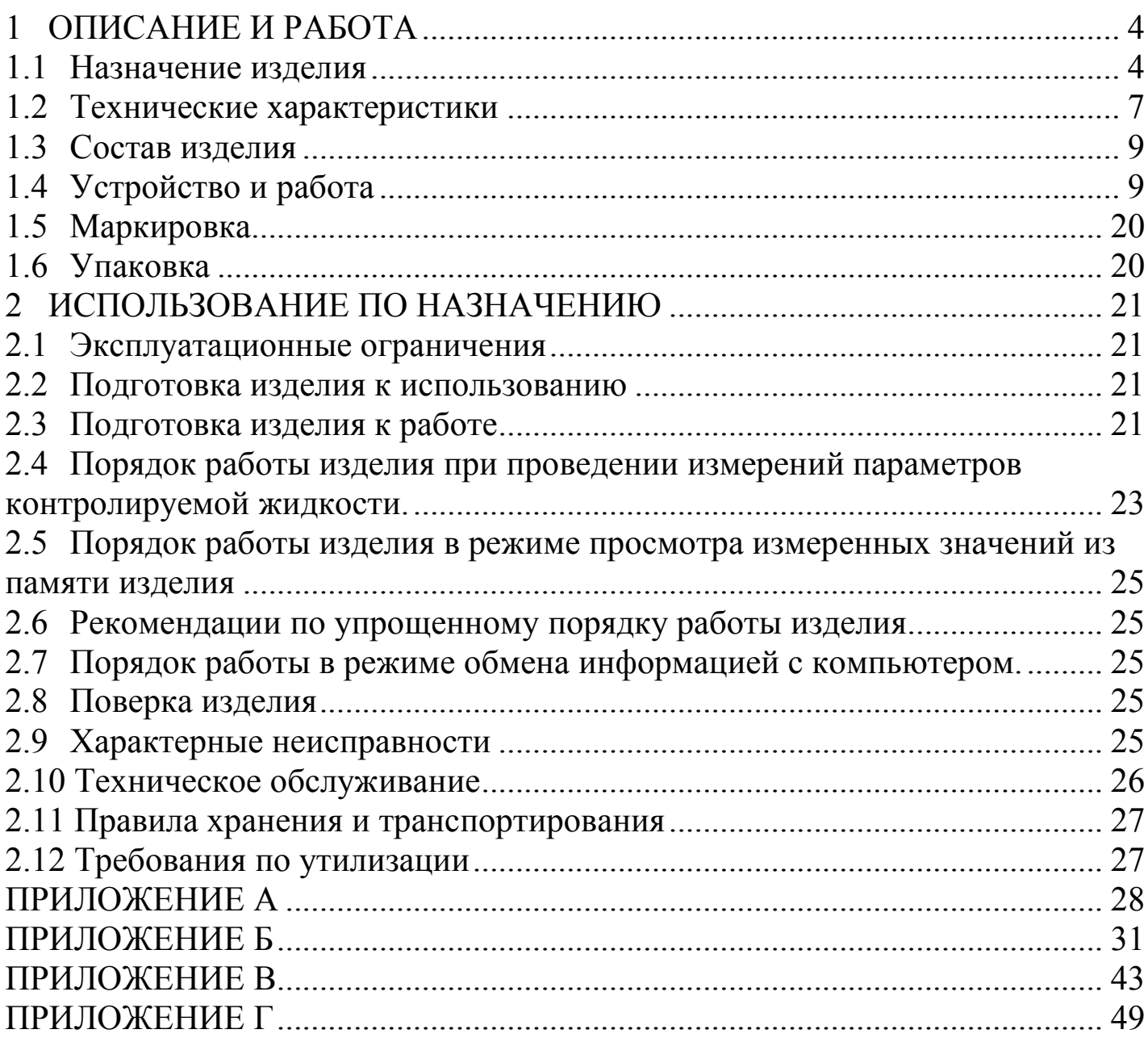

#### ВВЕДЕНИЕ

Настоящее руководство по эксплуатации (далее по тексту - РЭ) предназначено для изучения принципа действия, устройства, правил эксплуатации плотномера ПЛОТ-3Б-1П АУТП.414122.006 ТУ1 (далее по тексту - изделие).

Технический персонал, обслуживающий изделие, перед началом работы должен ознакомиться с настоящим РЭ. При изучении РЭ необходимо особо обратить внимание на указания, выделенные жирным шрифтом.

Изделие является прецизионным прибором, измеряющим плотность, температуру и вязкость (опция) нефтепродуктов. При эксплуатации изделия требуется аккуратное обращение и неукоснительное соблюдение правил:

**1 Оберегайте изделие от падения, механических повреждений и ударов по корпусу. Не допускается механических повреждений чувствительного элемента - вибратора (забоины на торце, смятие). При наличии больших повреждений ремонт изделия невозможен.** 

**2 При подъеме датчика из резервуара не допускайте задевания за элементы конструкции, при задевании (за край трубы и другие возможные препятствия) слегка опустите датчик, отведите в сторону от края замерного люка и плавно поднимите датчик, не допуская рывков за кабель.** 

**3 Не допускайте попадание нефтепродукта на поверхность преобразователя электронного, при случайном попадании необходимо немедленно протереть ветошью.** 

**4 Ни при каких обстоятельствах не укладывать изделие с остатками нефтепродуктов в кейс.** 

**5 Не допускайте ударов по кабелю и его защемление крышкой замерного люка.** 

**6 При смене элементов питания, если преобразователь электронный установлен на планшете, снять датчик плотности с планшета и размотать кабель. В противном случае на кабельный ввод будет приложено недопустимое усилие, приводящее к повреждению корпуса преобразователя электронного.** 

ВНИМАНИЕ! Ремонт изделия должен осуществлять завод-изготовитель или иная организация, имеющая согласованную техническую документацию, дающую право на проведение таких работ.

Изготовитель оставляет за собой право вносить в конструкцию и схему изделия изменения непринципиального характера без отражения их в РЭ

.

.

3

# 1 ОПИСАНИЕ И РАБОТА

#### 1.1 Назначение изделия

1.1.1 Изделие предназначено для измерения плотности, вязкости и температуры жидкостей в емкостях для хранения (вертикальные и горизонтальные резервуары, железнодорожные и авто цистерны) методом погружения датчика плотности-температуры в исследуемую жидкость непосредственно через горловину заливного люка емкости оператором, а также при использовании пробоотборного устройства измерять плотность и температуру сжиженных углеводородных газов (СУГ). Измерения проводятся в чистых однородных жидкостях с кинематической вязкостью не более 200 мм<sup>2</sup>/с (200 сСт) в диапазоне температур от минус 40 до плюс 60 °С.

Изделие имеет встроенный индикатор, позволяющий визуально считывать измеренные значения плотности (в том числе приведенной к температуре 15° С или 20°С), вязкости и температуры, а также разъем USB для обмена информацией с компьютером.

1.1.2 Условия эксплуатации изделия:

1) по защищенности от воздействия окружающей среды исполнение IP54 по ГОСТ 14254-96;

2) по стойкости и прочности к воздействию синусоидальной вибрации - по ГОСТ 12997-84 исполнение N3;

3) по стойкости к воздействию температуры и влажности окружающего воздуха по ГОСТ 15150-69 исполнение У1.

Изделие с искробезопасными цепями уровня іа имеет маркировку "0ExialIBT3 X" ГОСТ Р 51330.0-99. соответствует взрывозащиты ГОСТ Р 51330.10-99 и может применяться во взрывоопасных зонах (В-I) помещений и наружных установок согласно гл. 7.3 ПУЭ и других директивных документов, регламентирующих применение электрооборудования во взрывоопасных зонах.

Изделие обеспечивает измерение плотности в одном из трех диапазонов в соответствии с таблицей 1.

Таблица 1

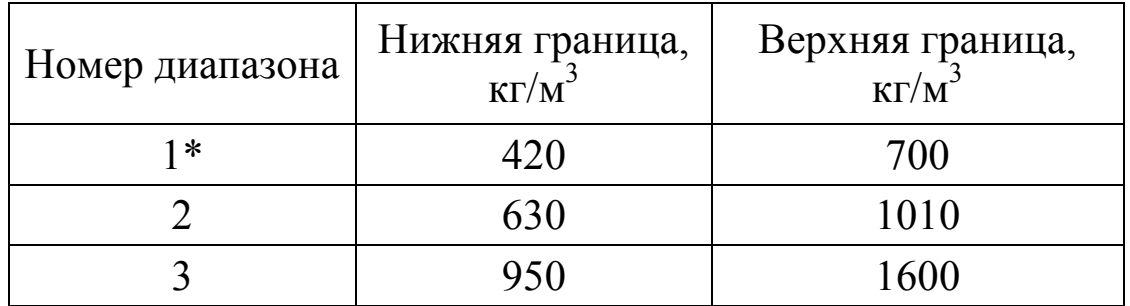

\* - в комплекте с пробоотборным устройством.

По погрешности измерения плотности изделие имеет исполнения:

 $\pm$  0,3 кг/м<sup>3</sup> - исполнение A;

$$
\pm 0.5 \text{ кг/м}^3 - исполнение Б;
$$

 $\pm$  1,0 кг/м<sup>3</sup> - исполнение В.

По погрешности измерения кинематической вязкости изделие имеет два исполнения:

- кинематическая вязкость не измеряется –исполнение 0;

-приведенная погрешность 3,0 % – исполнение 2 (только для 2 диапазона по плотности)..

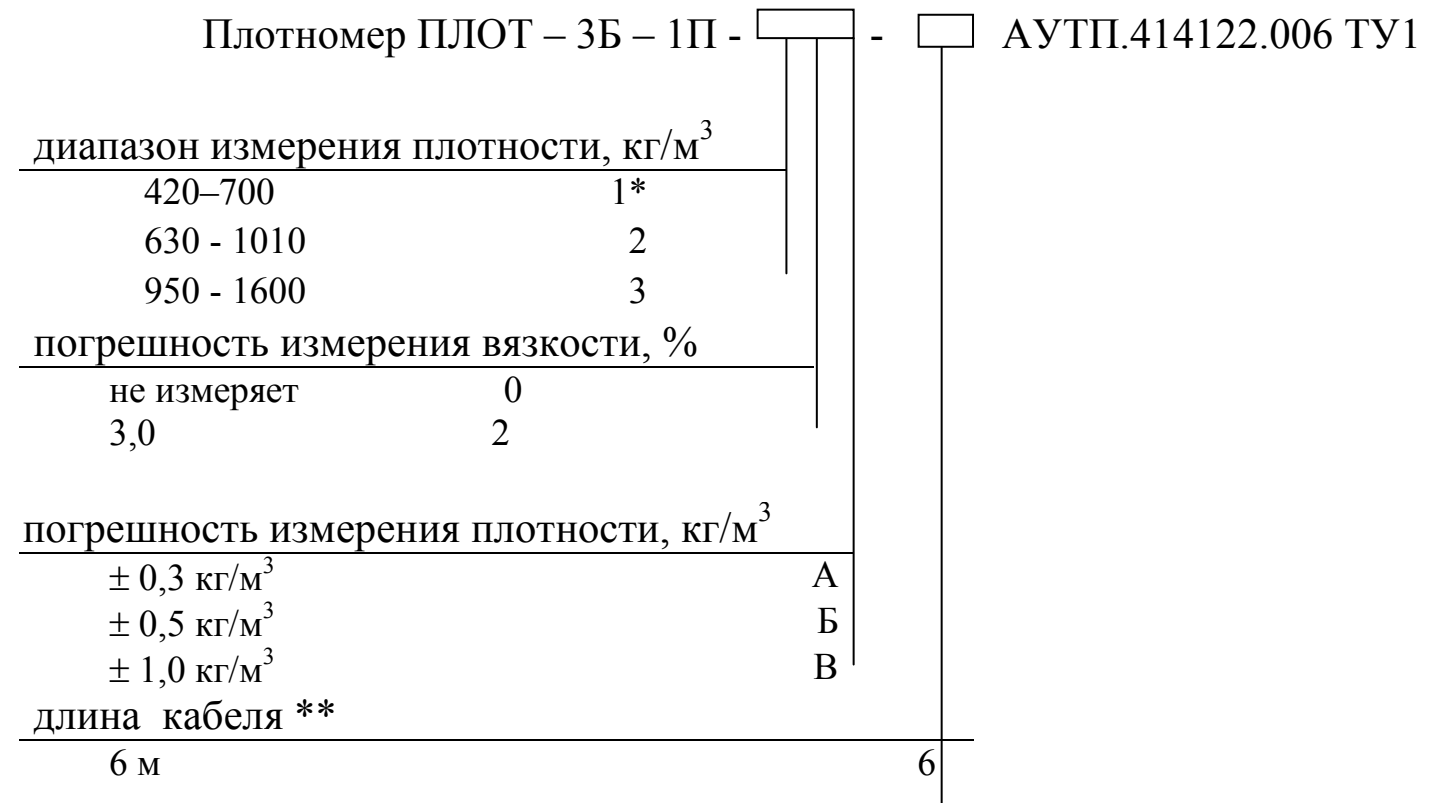

\* - в комплекте с пробоотборным устройством.

\*\* - по спец. заказу длина кабеля может быть от 4 до 15 метров.

Пример записи изделия при заказе:

"Плотномер ПЛОТ-3Б-1П -20Б-6 АУТП.414122.006 ТУ1"

Это означает: плотномер ПЛОТ-3Б-1П предназначен для измерения плотности жидкостей в резервуаре, 2 диапазон измерения плотности (630 – 1010) кг/м<sup>3</sup>, вязкость не измеряет (0), погрешность измерения плотности –  $\pm$  0,5 кг/м<sup>3</sup> (Б), длина кабеля – 6 м.

"Плотномер ПЛОТ-3Б-1П -10Б-6 АУТП.414122.006 ТУ1"

Это означает: плотномер ПЛОТ-3Б-1П предназначен для измерения плотности сжиженного углеводородного газа в комплекте с пробоотборным устройством, 1 диапазон измерения плотности  $(420 - 700)$  кг/м<sup>3</sup> нет приведения к 15 или 20 °C, вязкость не измеряет (0), погрешность измерения плотности –  $\pm$  0,5 кг/м<sup>3</sup> (Б), длина кабеля – 6 м.

1.2 Технические характеристики

1.2.1 Питание изделия осуществляется от 2-х элементов питания типа LR6 или 2-х Ni-MH (Ni-Cd) аккумуляторов типоразмера АА, устанавливаемых в батарейный отсек преобразователя ПЭ-12.

Потребляемый изделием ток не превышает 180 мА.

1.2.2 Общий вид изделия приведен на рисунке 1.Установка изделия в пробоотборное устройство приведена в приложении Б.

Габаритные размеры составных частей изделия:

-преобразовательэлектронный ПЭ-12 -210х110х40 мм,

- датчик плотности-температуры ДПТ-Б-48 - Ø48х194 мм,

- датчик плотности-температуры ДПТ-Б-42 - Ø42х173 мм,

1.2.3 Масса изделия не более 1,6 кг (без планшета и пробоотборного устройства).

1.2.4 Время готовности к работе не более 20 с.

1.2.5 Контролируемая среда - чистые однородные жидкости: товарная (очищенная) нефть и продукты ее переработки (бензины, дизтоплива различных марок, бензол, толуол), спирты, растворители,СУГ и другие жидкости, неагрессивные по отношению к сплавам 45HХТ, 12Х18H9Т, 12Х18H10Т и алюминиевым сплавам.

Кинематическая вязкость контролируемой жидкости не должна превышать 200 мм<sup>2</sup>/с (200 сСт).

В контролируемой жидкости должны отсутствовать газовые включения в виде пузырьков.

#### **Изделие не предназначено для работы на воде.**

1.2.6 Диапазоны измерения плотности контролируемой жидкости - в соответствии с таблицей 1.

1.2.7 Диапазон измерения вязкости контролируемой жидкости от 1,5 до 200 мм<sup>2</sup> /c (сСт) (только для исполнения 2*, поставляется по специальному заказу*).

1.2.8 Рабочий диапазон температур окружающего воздуха от минус 40 до 50 °С.

1.2.9 Диапазон измерения температуры контролируемой жидкостиот минус 40 до 60 °С.

1.2.10 Пределы допускаемой абсолютной погрешности измерения плотности при температуре контролируемой жидкости и окружающей среды в диапазоне от минус 20 до 50 °С и вязкости до 100 мм<sup>2</sup>/с (100 сСт) составляют:

> $\pm$  0,3 кг/м<sup>3</sup> - исполнение «А»,  $\pm$  0,5 кг/м<sup>3</sup> - исполнение «Б»,  $\pm$  1,0 кг/м<sup>3</sup> - исполнение «В».

Пределы допускаемой абсолютной погрешности измерения плотности жидкости в рабочем диапазоне температур окружающей среды в диапазоне температур контролируемой жидкостиот минус 40 до минус 20 °С и от плюс 50 до плюс 60 °С при вязкости до 200 мм<sup>2</sup>/с (200 сСт) составляют  $\pm 1.0 \text{ kT/m}^3$ .

1.2.11 Пределы допускаемой абсолютной погрешности измерения температуры жидкости в рабочих условиях составляют ± 0,2 °C.

1.2.12 Пределы допускаемой приведенной погрешности измерения кинематической вязкости (только для 2 диапазона по плотности) в рабочем диапазоне температур окружающей среды и в диапазоне температур контролируемой жидкостиот минус 40 до 60 °С составляют:

 $± 3,0 %$  (исполнение 2).

1.2.13 Длина соединительного кабеля - 6 метров (по специальному заказу длина кабеля может быть от 1до 20 метров).

1.2.14 Давление контролируемой жидкости не более 1,6 МПа.

1.2.15 Средняя наработка на отказ изделия - 10000 ч.

1.2.16 Средний срок службы изделия - 6 лет.

1.2.17 Межповерочный интервал – 2 года (1 год для исполнения А).

# 1.3 Состав изделия

В комплект поставки изделия входят документы и изделия, перечисленные в таблице 2.

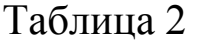

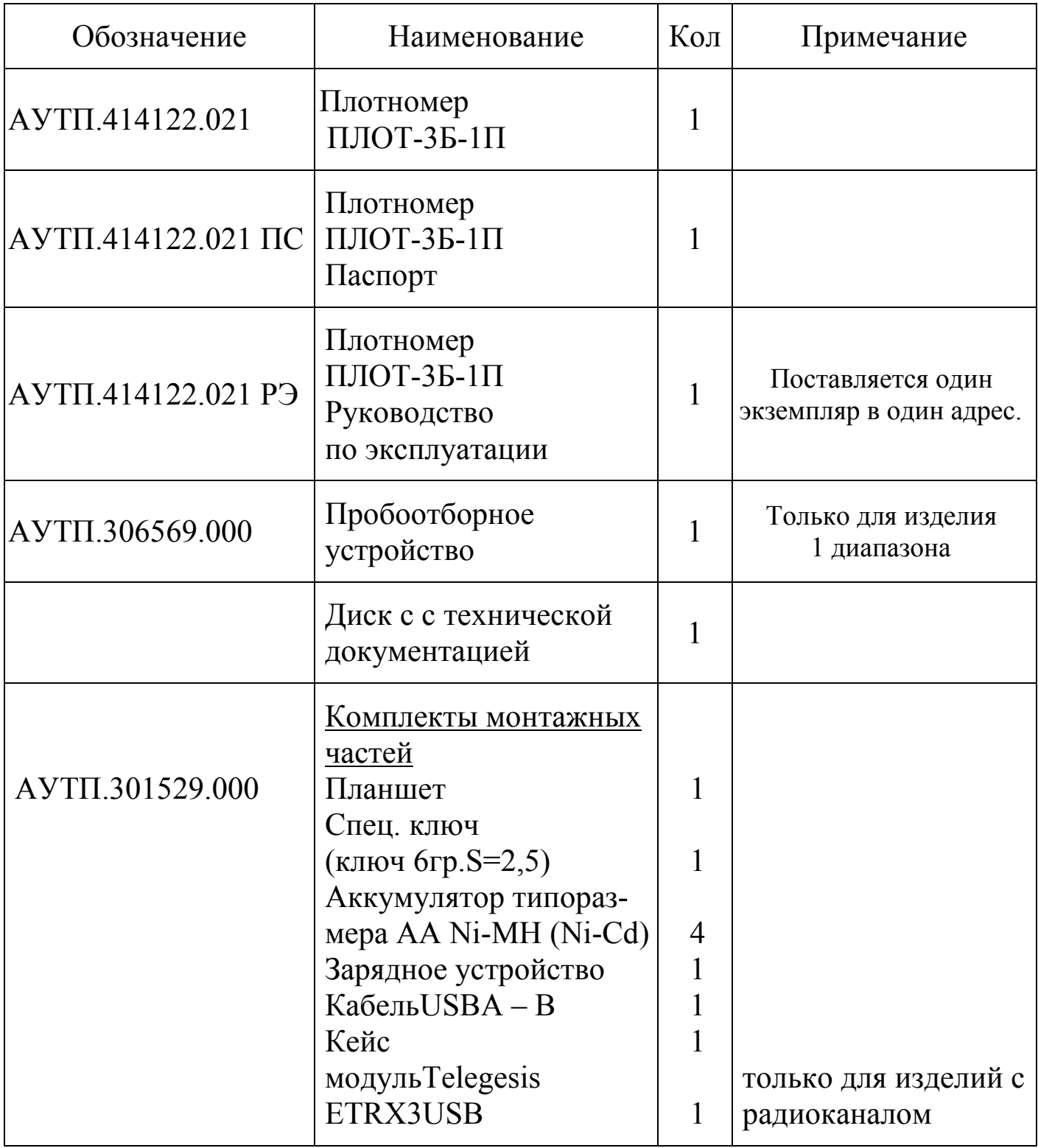

1.4 Устройство и работа

1.4.1 В состав изделия входит датчик плотности-температуры ДПТ-Б-

## АУТП.414122.021 РЭ

ПЭ-12

48или датчик плотности-температуры ДПТ-Б-42, соединенный с преобразователем электронным ПЭ-12 грузонесущим кабелем.

1.4.2 Устройство составных частей изделия

Внешний вид изделия приведен на рисунке 1.

Изделие содержит следующие основные узлы

- датчик плотности-температуры ДПТ-Б-48(ДПТ-Б-42),
- преобразователь электронный ПЭ-12,
- кабель соединительный.

Кабель соединительный

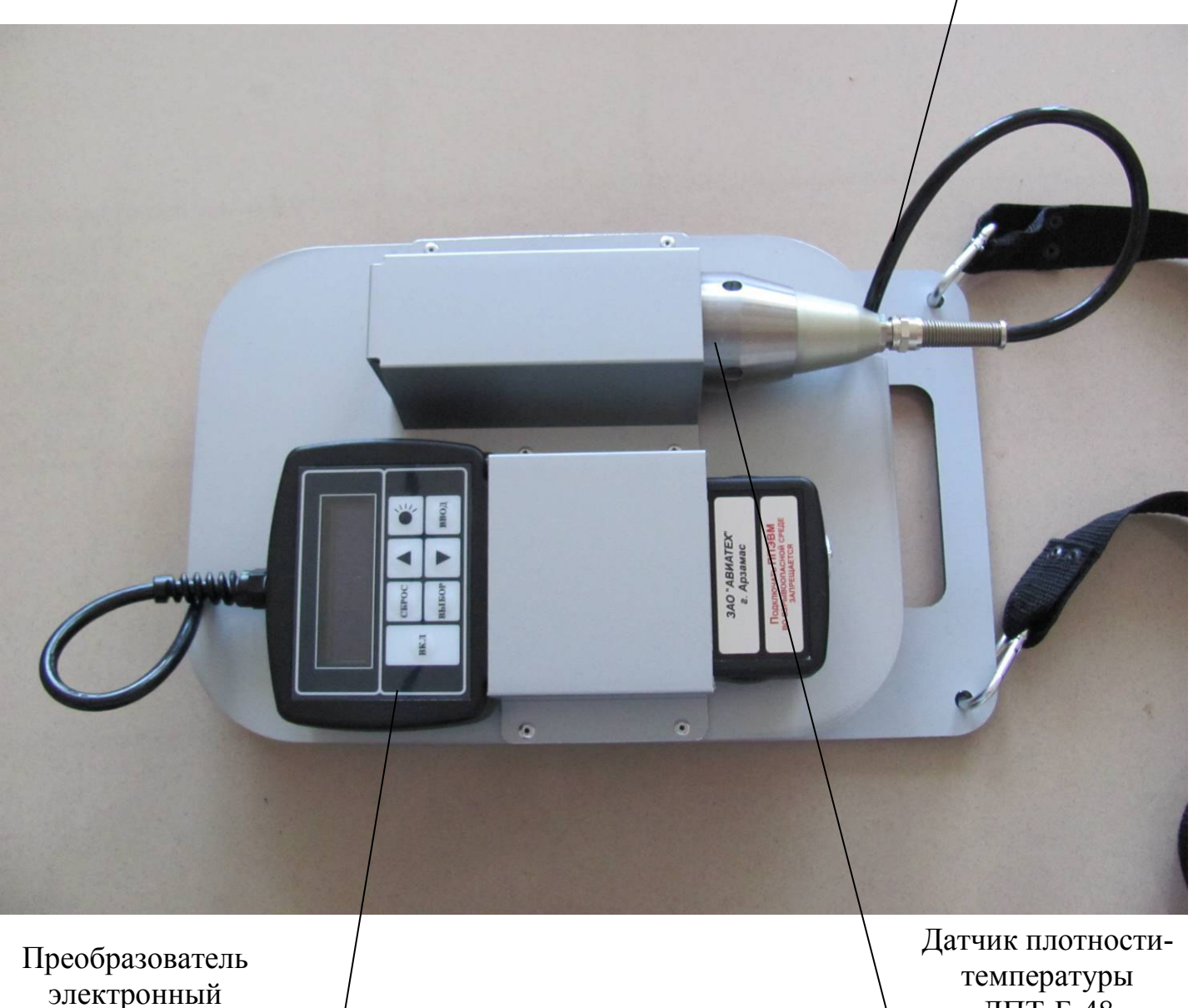

ДПТ-Б-48

Рисунок 1

1.4.2.1 Датчик плотности-температуры ДПТ-Б-48(ДПТ-Б-42) (далее по тексту - датчик плотности)

Датчик плотности представляет собой законченное изделие, непосредственно измеряющее температуру, плотность и вязкость (только для исполнения 2).

1.4.2.2 Преобразователь электронный ПЭ-12

Преобразователь электронный ПЭ-12, используя встроенное программное обеспечение, с помощью клавиатуры и индикаторареализует интерфейс оператора по управлению работой изделия.

Для подключения компьютера имеется разъем USB.

Индикатор предназначен для визуального отображения текущих значений параметров жидкости, результатов самоконтроля, а также для отображения степени заряда батареи.

Пленочная клавиатура предназначена для включения питания изделия, выбора режимов работы и ввода необходимых данных. Нажатие любой из кнопок сопровождается кратковременным звуковым сигналом.

Назначение кнопок управления:

ВКЛ-включение/выключение питания;

СБРОС - выход в основное меню, выключение изделия из основного ме-**НЮ:** 

 $\blacktriangle$ ,  $\nabla$  - изменение численных значений при записи номера резервуара и марки контролируемой жидкости или положения в резервуаре;

ВВОД - включение (запуск) режима;

ВЫБОР - выбор режима работы путем перемещениякурсора.

1.4.2.3 Кабель соединительный

Для обеспечения связи между преобразователем электронным ПЭ-12 и датчиком плотности применен бензостойкий, грузонесущий кабель марки КМГПУГ 5х0,2-1,0.

1.4.3 Режимы работы

Изделие предназначено для работы в одном из следующих режим режимов:

- режим измерения параметров контролируемой жидкости жидкости;
- режим просмотра измеренных значений;
- режим работы под управлением компьютера.

1.4.4 Основное меню

Выбор режима работы изделия может производиться из основного меню. Выбор режима работы изделия может производиться из основного меню.<br>В основном меню на индикатор выводятся наименования основных режи-

мов работы изделия, приведенные на рисунке 2.

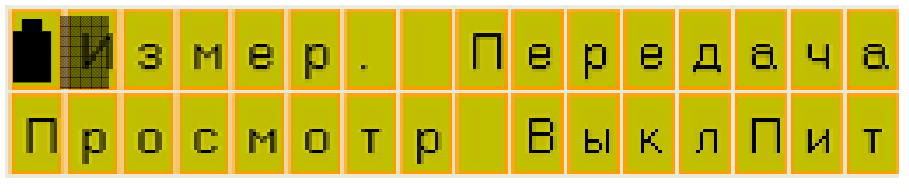

Рисунок 2

В основном меню выбрать один из режимов работы изделия:

- Измер. - предназначен для измерения параметров контролируемой жидкости;

- **Просмотр** – предназначен для просмотра измеренных значений из энер-<br>зависимой памяти (далее по тексту – памяти) изделия; гонезависимой памяти (далее по тексту

- **Передача** – передача информации по радиоканалу (по заказу) заказу);

- **ВыклПит** – предназначен для выключения питания изделия.

При нажатии кнопки**ВЫБОР** курсор (мигающий символ) на индикаторе<br>еходит от одного режима к другому по кругу. После выбора режима (успереходит от одного режима к другому по кругу. После выбора режима (у тановки курсора на нужный режим) нажать кнопку ВВОД. Изделие начинает работу в заданном режиме.

1.4.4.1 Описание работыизделия в режиме измерения параметров контролируемой жидкости.

Изделие сразу после включения выводит на индикатор индикатор информацию о предприятии разработчике - изготовителе изделия, проверяет уровень напряжения питания, далее проводит контроль основных узлов, после чего автом автоматически выходит в режим измерения.

В режиме измерения при нахождении датчика плотности в воздухе на индикаторе отображается сообщение (см. рисунок 3)

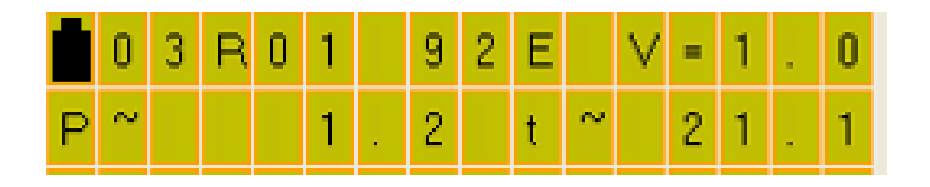

# Рисунок 3

На индикаторе возможно отображение следующей информации (см. рис.4):

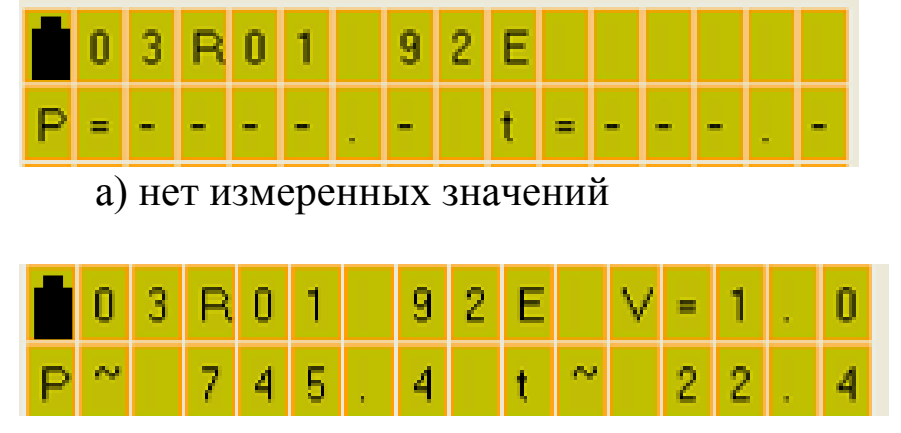

б) вывод плотности и температуры после включения (показания «плывут»);

# Рисунок 4

Сообщение (см. рисунок 4а) выводится в течение первых 6-8 с после включения изделия - это время готовности изделия к работе. По истечении изделие начинает процесс измерения параметров контролируемой жидкости.

Выводимые параметры в верхней строке (см. рисунок 46) обозначают следующее:

- две первые цифры 03обозначают порядковый номер предстоящего измерения (до 99), который автоматически увеличивается на 1 после записи измеренных значений в архив;

- три следующих символа R01 обозначают порядковый номер резервуара, который задается оператором при записи измеренных значений в память;

- три следующих символа 92Е обозначают марку топлива (Бензин АИ92 ЕВРО), которая задается оператором при записи измеренных значений в память;

- четыре - пять следующих символов  $V = 1$ . отображают измеренное (при необходимости измерения вязкости) значение вязкости в сСт (если изделие не измеряет вязкость, то на индикаторе отображается V=1.0).

На нижнейстроке индикатора отображаются измеренные значения плотности в кг/м<sup>3</sup> и температуры в °С.

#### AYTIL414122.021 P<sub>3</sub>

В процессе измерения, обычно в самом начале измерений, может появляться мигающий символ " ~ " после символа температуры t или символа плотности Р.

Мигающий символ " ~ " после символа температуры t или символа плотности Р показывает, что происходит процесс уравнивания температуры датчика плотномера с измеряемой жидкостью.

Затем на индикаторе появляется надпись Сохр, разрешая оператору производить запись в память изделия усредненных значений и значение плотности, приведенной к 15 °С или 20 °С (см. рисунок 5). При появлении надписи Сохр кратковременно выдается звуковой сигнал длительностью 1-2 с.

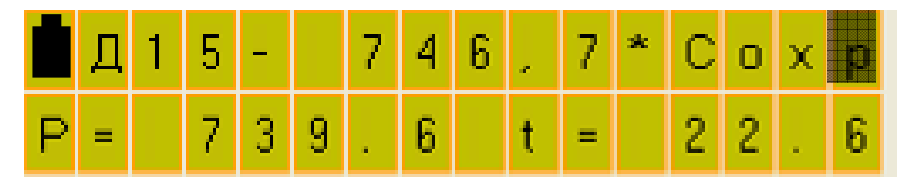

вывод плотности, температуры и приведенного значения плотности Рисунок 5

Изделие обеспечивает приведение плотности к 15 °С или 20 °С в соответствии с рекомендацией по метрологии P50.2.076-2010 «Плотность нефти и нефтепродуктов. Методы расчета. Программа и таблицы приведения».В первом диапазоне измерения плотности (420 - 700)) кг/м<sup>3</sup> нет приведения к 15 или 20 °С, Выбор температуры приведения производится при подключении к компьютеру (см. п 1.4.3 приложения Б).

После появления надписи Сохр для сохраненияизмеренных значений в памяти изделия нажать кнопку ВВОД, при этом отображается сообщение, приведенное на рисунке ба.

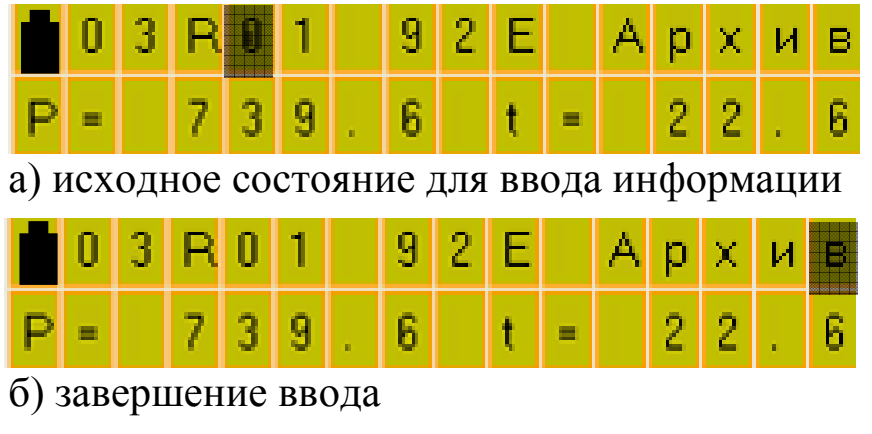

Рисунок 6

Для удобства архивирования, перед записью в память изделия, нужно задать номер резервуара, на котором проводятся измерения, и выбрать марку топлива.

С помощью кнопок ▲, ▼ ▼ и **ВЫБОР** задать номер резервуара резервуара имарку топ лива, после чего курсор переместить в позицию **Архив** (см.рисунок 6б).

Для записи измеренных значений параметров контролируемой жидкости в память изделия нажать кнопку **ВВОД.** После сохранения дан данных изделие перейдет в основное меню (см. рисунок 2).

Для продолжения измерений наж нажать кнопку **ВВОД.** 

1.4.4.2 Описание работы изделия в режиме просмотра измеренных значений из памяти изделия

Восновном меню выбрать режим Просмотр. Если изделие находится врежиме измерения,то нажать кнопкуСБРОС. После нажатия кнопкиСБРОС изделие перейдет в основное меню (см. рисунок 2). С помощью кнопки **Выбор** переместить курсор на позицию **Просмотр** и нажать кнопку **ВВОД**.

После включения режима Просмотриз памяти изделия на индикатор выводится информация об измеренных значениях плотности, температуры и вя вязкости контролируемой жидкости жидкости, начиная с последнего измерения (см. рис рисунок 7б,7в).

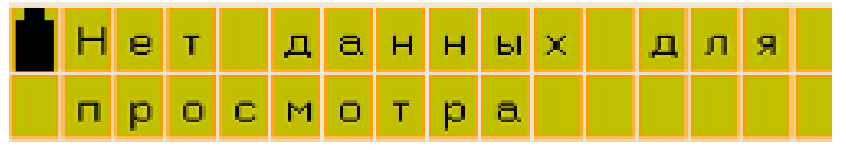

а) вывод сообщения при отсутствии измеренных значений значений;

|  | <b>Lating</b><br>ш |                     |                        | 19 | <b>COLOR</b><br>Ð |   | - | п |   |
|--|--------------------|---------------------|------------------------|----|-------------------|---|---|---|---|
|  |                    | <b>The Contract</b> | <b>The Contract of</b> |    |                   | Ξ | o |   | c |

б) вывод плотности, температуры и в вязкости 3-го измерения;

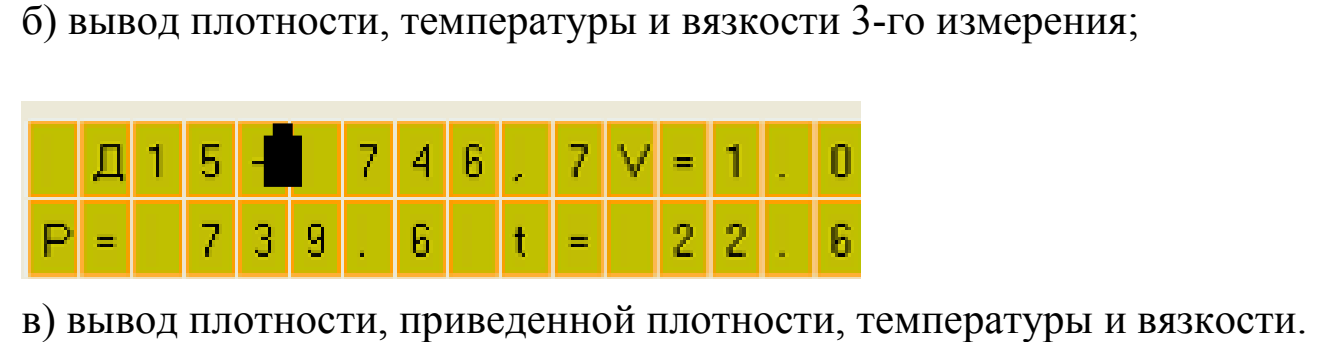

Рисунок 7

Если измеренных значений не было, то на 1-2с выводится сообщение Нет **данныхдля просмотра** (см. рисунок 7а) и изделие переходит в основное меню.

После нажатия кнопки ▲ на индикатор из памяти выводится информация о предыдущем измерении. Для просмотра данных в обратном порядке используется кнопка ▼.

Для просмотра значений плотности, приведенной к 15 15 °С или 20 °С, нажать кнопку **ВЫБОР**.

Для отмены просмотра приведенных значений повторно нажать кнопку<br>**БОР**.<br>Для выхода из режима просмотра нажать кнопку**СБРОС**. **ВЫБОР**.

Для выхода из режима просмотра нажать кнопку**СБРОС**

После нажатия кнопки и**СБРОС** на индикаторе должно появиться меню (см. рисунок 8):

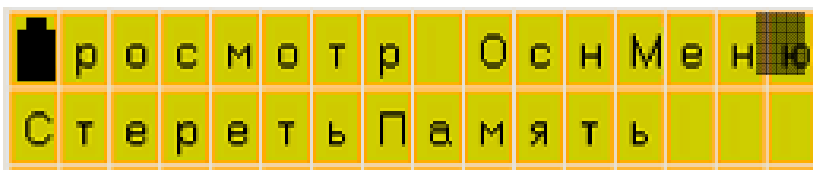

Рисунок 8

- **Просмотр** - предназначен для возврата в режим просмотра;

- **ОснМеню** - предназначен для выхода в основное меню;

- **СтеретьПамять** - предназначен для стирания измеренных значений (очистка памяти).

Перемещение курсора по индикатору от одной «кнопки» к другой (слева направо) происходит после нажатия кнопки**ВЫБОР**. После на нажатия оператором кнопки**ВВОД** включается выбранный режим.

Память изделия позволяет позволяет сохранять от 1 до 99 измерений. Если память заполнена, то на индикатор выводится сообщение, приведенное на рисунке 9.

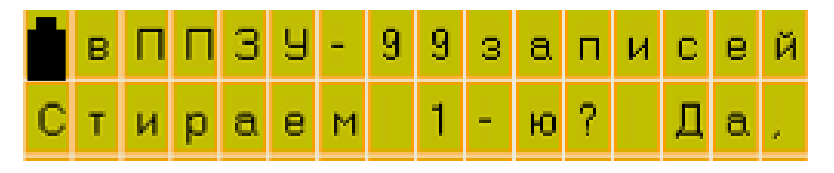

Рисунок 9

При нажатии кнопки**ВВОД**  производится запись под номером 99, при этом 1-е измерение стирается, а измерения со 2-го по 99-е автоматически уменьшают номер на 1. Если стирание недопустимо, нажать кнопку СБРОС,

выключить питание изделия, перенести изделие в операторную комнату и подключить к компьютеру. Далее произвести чтение архива, сохранить в базе данных компьютера и очистить память изделия. При отсутствии компьютера произвести чтение архива вручную.

1.4.4.3. Режим обмена информацией с компьютером.

Режим предназначен:

- для передачи архива данных из памяти изделия на компьютер.
- для установки текущих значений даты/времени;
- для установки признака приведения плотности к 15 или 20 °С;
- для установки признака наличия радиоканала (если исполнение изделия с радиоканалом);
- для записи видов топлива, применяемых в месте эксплуатации изделия.

Для подключения к компьютеру, изделие имеетUSB порт (разъем находится на торцевой поверхности преобразователя электронного).

## Внимание! Подключение по USB производится к выключенному излелию

Питание изделия в этом режиме производится от USB порта компьютера.

После подключения изделия с помощью кабеля USB A-B из комплекта поставки, на индикаторе изделия кратковременно выводится сообщение, приведенное на рисунке 10.

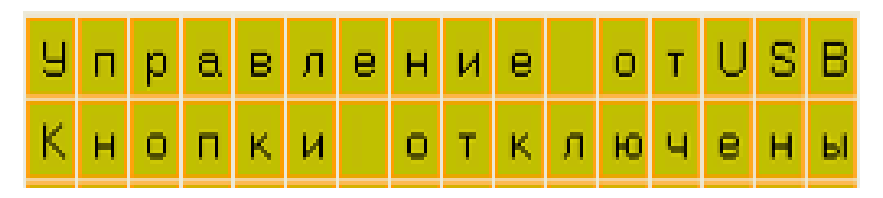

Рисунок 10

Запустить на компьютере программу обмена информацией, поставляемую на прилагаемом диске или на сайте. Описание работы с программой приведено в ПРИЛОЖЕНИИ Б. При ошибках связи, отсоединить разъем от порта USB изделия, вновь подключить его и повторить попытку.

По завершению работы с программой отсоединить кабель USB от изде-ЛИЯ.

#### 1.4.4.4 Режим выключения изделия

Выключение изделия производится выбором пункта меню **ВыклПит** или нажатием кнопки **СБРОС** из основного меню (см. рисунок 2).

В изделии предусмотрено автоматическое выключение, если в течение 10 минут не была нажата ни одна из кнопок.

1.4.4.5 Проверка времени и даты

Если изделие находится в основном меню, то после нажатия кнопки  $\blacktriangledown$  на нижней строке индикатора отображаются текущие время и дата встроенного календаря (см. рисунок 11), после чего происходит возврат в основное меню.

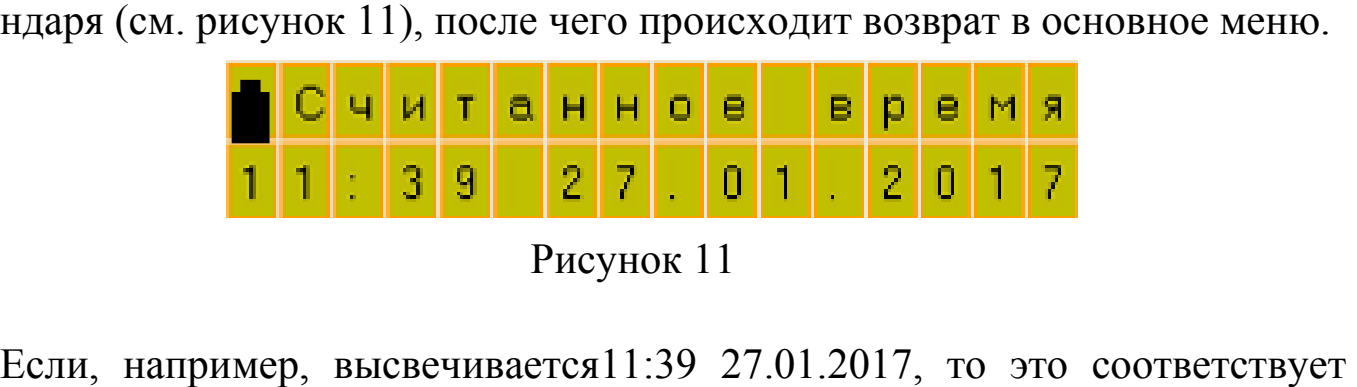

Рисунок 11

27января 2017 года 11 часов 39 минут.

Если выводится недостоверная информация, выполните корректировку календаря с помощью компьютера (см. ПРИЛОЖЕНИЕ Б).

# **Внимание! После каждой замены элементов питания питанияпроверить установку даты и времени.**

Для выхода из режима нажать кнопку**СБРОС**

1.4.5 Индикатор степени заряда батареи.

Во всех режимах работы в левом верхнем углу верхней строки индикат индикатора изделия отображается индикатор заряда батареи. Количество светящихся<br>сегментов пропорционально степени заряда элементов питания.<br>Если используется Ni-MH (Ni-Cd) аккумулятор, то пропадание всех свесегментов пропорционально степени заряда элементов питания.

Если используется Ni-MH (Ni-Cd) аккумулятор, то пропадание всех светящихся сегментов соответствует максимально допустимому разряду аккумулятора. В этом случае необходимо вынуть эти аккумуляторы из изделия и п поставить на зарядку, для предотвращения их переразрядки и разрушения тора. В этом случае необходимо вынуть эти аккумуляторы из изделия и по-<br>авить на зарядку, для предотвращения их переразрядки и разрушения<br>Если используются щелочные элементы питания (LR6), то после пропа-

дания всех светящихся сегментов, изделие может еще не некоторое время проработать до их полного разряда.

При недопустимо низком напряжении элементов питания на индикатор выводится следующее сообщение (см. (см. рисунок 12).

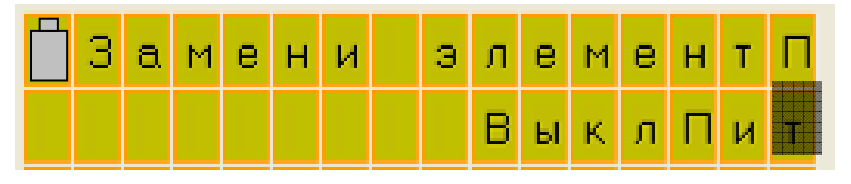

Рисунок 12

При появлении этого сообщения дальнейшая работа изделия невозможна, необходимо заменить элементы питания с соблюдением требований безопасности (п. 2.3.1). При этом изделие необходимо выключить и только после этого установить элементы питания.

1.4.6 Контроль работоспособности основных узлов

Изделие после включения питания выводит на индикаторинформацию о предприятии разработчике и изготовителе изделия.

В течение этого времени проверяется уровень напряжения питания и проводится контроль работоспособности основных узлов.

Если в процессе контроля работоспособности основных узлов будет обнаружен хотя бы один отказ, то дальнейшая работа изделия невозможна. Возможна работа только в режиме просмотра данных. Для выхода в основное меню необходимо нажать кнопку СБРОС, а далее - в соответствиис  $\pi$  1442

При обнаружении отказов в контроле на индикатор выводится сообщение о результатах встроенного контроля(см. рисунок 13).

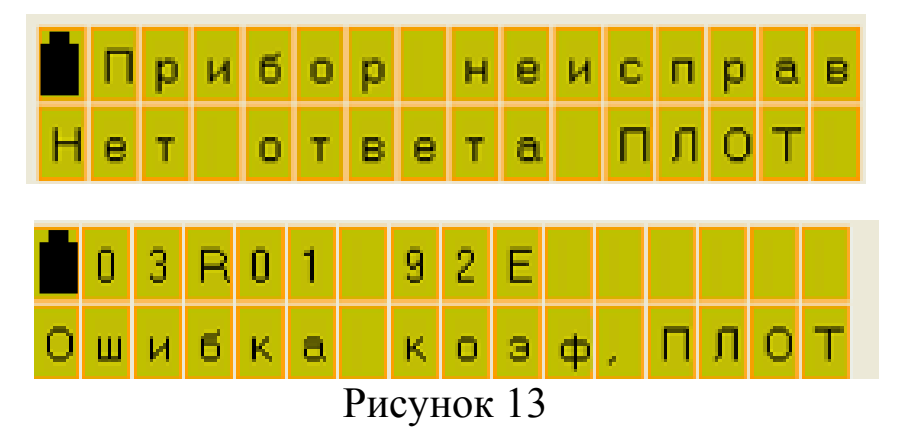

1.4.7 Обеспечение взрывобезопасности

Взрывобезопасность изделия обеспечивается за счет искробезопасной электрической цепи

Искробезопасность изделия обеспечивается следующими мерами:

1) цепи, идущие к датчику изделия, являются искробезопасными с уровнем взрывозащиты ia (U<sub>0</sub> $\le$  7,5 B, I<sub>0</sub> $\le$  1,2 A);

2) в цепи батареи установлен предохранитель MF-R075;

3) напряжение питания изделия ограничено 7,5 В (после стабилизатора напряжения) дублированным ограничителем напряжения типа SA 5,0;

4) монтаж электрических цепей выполнен в соответствии с требованиями ГОСТ Р 51330.10-99.

1.5Маркировка

На лицевой стороне корпуса изделия нанесен шифр «ПЛОТ-3Б-1П» номер диапазона измерения плотности, исполнение по погрешности измерения плотности (А, Б или В)и вязкости (при наличии измерения),длина кабеля, заводской номер,маркировка взрывозащиты «0ЕхiaIIВТ3 X»,обозначение температуры окружающей среды «-40°С ≤ ta ≤ 50°С», изображение специального знака взрывобезопасности «Ех»,знак соответствия, знак утверждения типа,значение степени защиты от воздействия окружающей среды «IP54», знак Евразийского соответствия «ЕАС» и наименование изготовителя «ЗАО "АВИАТЕХ" г. Арзамас».

Ниже нанесена надпись: «Подключать ППЭВМ во взрывоопасной среде запрещается!».

На крышке батарейного отсека нанесена надпись: "ОТКРЫВАТЬ ВО ВЗРЫВООПАСНОЙ СРЕДЕ ЗАПРЕЩАЕТСЯ".

На датчике плотности нанесензаводской номер и шифр изделия «ДПТ-Б-48 (42)».

На пробоотборном устройстве нанесено наименование «Пробоотборное устройство», заводской номер и максимальное рабочее давление «1,6 МПа».

1.6 Упаковка

Изделие, закреплено на планшете (преобразователь электронный ПЭ-12 вставлен в скобу, закрепленную на планшете, кабель уложен в пазы планшета идатчик плотности вставлен в держатель) и уложено в кейс.

Документация упакована в полиэтиленовый пакет инаходитсяв кармане кейса.

Для предотвращения перемещения в кейсе изделие уплотнено листами поролона.

#### 2 ИСПОЛЬЗОВАНИЕ ПО НАЗНАЧЕНИЮ

#### 2.1Эксплуатационные ограничения

Изделие с искробезопасными цепями уровня ia имеет маркировку взрывозащиты " $0$ ExiaIIBT3 X", соответствует ГОСТ Р 51330.0-99, ГОСТ Р 51330.10-99, и может устанавливаться во взрывоопасных зонах (В-I) помещений и наружных установок согласно гл. 7.3 ПУЭ и других директивных документов, регламентирующих применение электрооборудования во взрывоопасных зонах.

К работе с изделием допускаются лица, прошедшие инструктаж по технике безопасности и изучившие эксплуатационную документацию.

#### 2.2Подготовка изделия к использованию

2.2.1 Распаковывание

При получении изделия необходимо проверить сохранность упаковки.

2.2.2 Внешний осмотр

Открыть кейс и проверить по АУТП.414122.021ПС комплектность изделия и наличие технической документации.

Проверить целостность покрытий и окраски изделия, убедиться в отсутствии наружных повреждений. Не допускается наличие трещин, сколов на корпусе изделия.

Проверить наличие маркировки на изделии путем сличения с маркировкой, указанной в АУТП.414122.021РЭ, соответствие заводского номера изделия заводскому номеру, записанному в паспорте.

#### **Внимание! Оберегайте изделие от падения, механических повреждений и ударов по корпусу!**

2.2.3 Меры безопасности

Бензины, дизтоплива и другие нефтепродукты представляют собой горючие жидкости, их пары с воздухом образуют взрывоопасные смеси.

Предельно-допустимая концентрация (ПДК) и класс опасности нефтепродуктов по степени воздействия на человека составляют: ПДК - 300 мг/м<sup>3</sup>, класс опасности - 4.

Предварительные и периодические медицинские осмотры лиц, занятых работами с нефтепродуктами, проводятся согласно положению, действующему на предприятии.

2.3Подготовка изделия к работе

2.3.1 Установить элементы питания, для этого:

 - если преобразователь электронный установленна планшете, снять датчик плотности с планшета и **размотать кабель**;

- снять преобразователь электронный с планшета;

 - открыть при помощи спец. ключа(из комплекта поставки) крышку батарейного отсека, расположенного с обратной стороны корпуса преобразователя;

- вставить в него два элемента питания, соблюдая полярность;

- закрыть батарейный отсеки закрутить спец. винт спец. ключом;

- вставить преобразователь в зажим на планшете;

 - намотать кабель на планшет, вставить датчик плотности в зажим планшета;

- при намотке кабеля не допускать резких перегибов. Для этого сделать петлю длиной не менее 200 мм. Правильная укладка кабеля изображена на рисунке 1;

- на рисунке 14 изображена неправильная укладка. Отсутствие петли приводит к резкому перегибу и обрыву жил кабеля при снятии датчика плотности из гнезда.

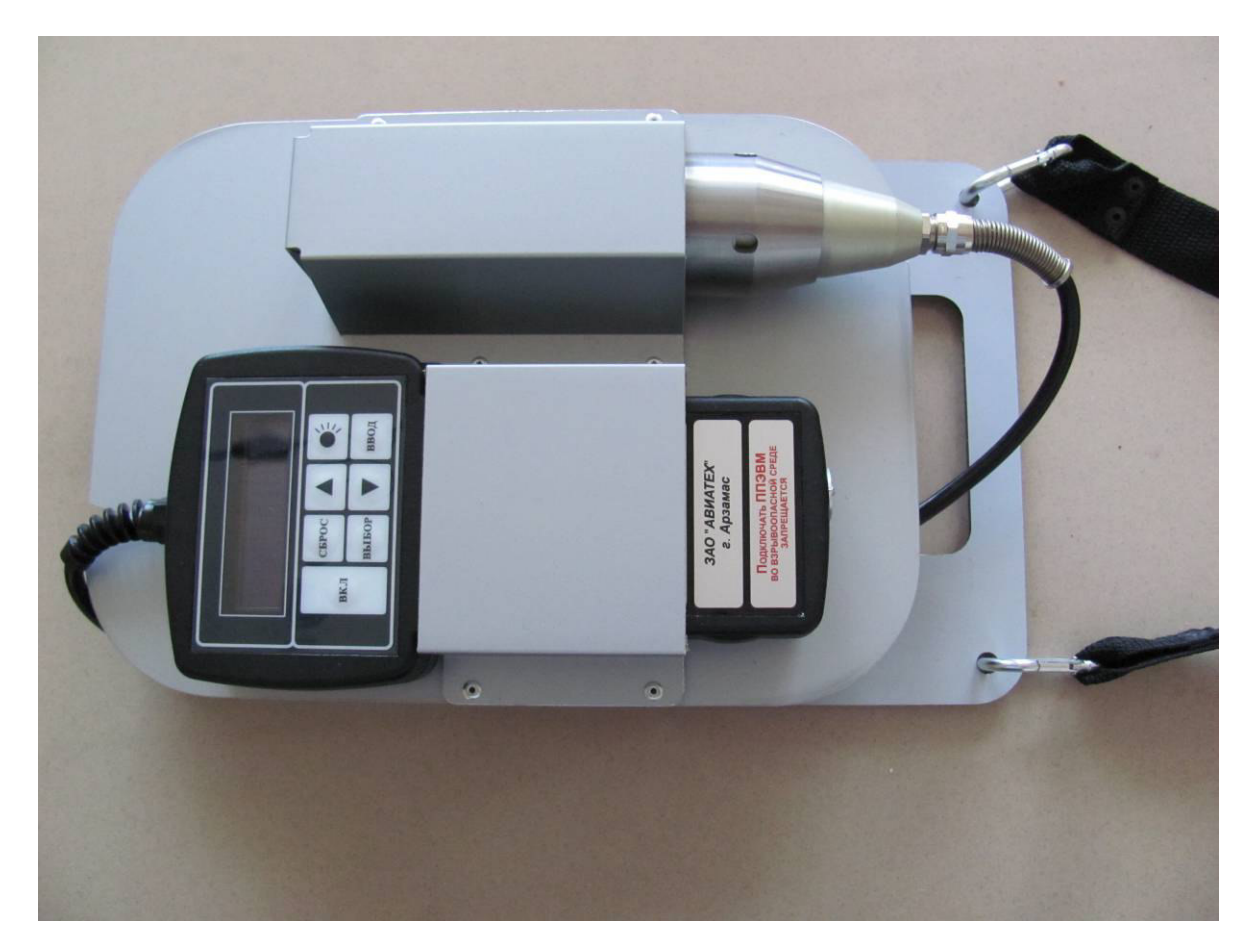

Рисунок 14

**Внимание! 1 Установку и замену элементов питания производить-**

**только вне взрывоопасной зоны.** 

**2 Соблюдайте полярность при установке элементов питания.** 

#### **3Запрещается заменять спец. винт на обычный винт или саморез.**

2.3.2 Каждый раз после установки элементов питания проверить установленную дату и время в соответствии с п. 1.4.4.5. Если дата и время сбились, произвестикорректировку календаря с помощью компьютера (см. ПРИЛОЖЕНИЕ Б).

2.3.3 Перед проведением измерений проверить степень заряда батареи.

2.3.3.1 Не снимая изделия с планшета, нажать кнопку **Вкл.**

2.3.3.2 После выхода изделия в основное меню, убедитесь,что хотя бы 1-2 сегмента индикатора зарядаэлементов питания светятся.

При необходимости (см. п 1.4.5 и п. 2.3.1) заменить элементы питания.

2.4Порядок работы изделия при проведении измерений параметров контролируемой жидкости.

2.4.1 При проведении измерений СУГ руководствоваться приложением В.

2.4.2 При проведении измерений в резервуаре (цистерне, автомобильной цистерне и др.) снять датчик плотности с планшета, отмотать кабель необходимой длины.

2.4.3 Опустить датчик плотности в резервуар на необходимую глубину. После погружения произвести несколько плавных возвратно-поступательных движений датчиком плотности  $(0,1 - 1,0$  м в зависимости от уровня жидкости) для удаления пузырьков воздуха с чувствительного элемента, а также для выравнивания температуры датчика плотности и контролируемой жидкости.Выдержать паузу до начала измерения 2-4 мин. в зависимости от разницы температуры датчика плотности и контролируемой жидкости.

## **Внимание! Расстояние до дна при измерении плотности должно быть не менее 50 мм.**

2.4.4 Включить питание, нажав кнопку **ВКЛ**.

2.4.4 Изделие после проведения контроля автоматически переходит в режим измерения параметров контролируемой жидкости.

2.4.5После появления сообщения**Сохр,**для сохраненияизмеренных значений в памяти изделия, нажать кнопку **ВВОД,** при этом на индикатореотображается сообщение, приведенное на рисунке 6а.

Курсор устанавливается на первой цифре номера резервуара.

2.4.5.1 С помощью кнопок **▲**, ▼ задать первую цифру номера резервуара.

2.4.5.2 Нажать кнопку **ВЫБОР.**Курсор переместится на вторую цифру номера резервуара.

2.4.5.3 С помощью кнопок ▲, ▼ задать вторую цифру номера резервуара.

2.4.5.4 Нажать кнопку **ВЫБОР.** Курсор переместится в позицию марки топлива.

2.4.5.5С помощью кнопок ▲, ▼ задать марку топлива или положение в резервуаре.

Примечание - Используемые марки топлива выбираются из таблицы, которую можно изменить (см. п 1.4.4 приложения Б). Вместо марки топлива можно задать уровни в резервуаре (верх, середина, низ).

2.4.5.6 Нажать кнопку **ВЫБОР.** Курсор переместится в позицию **Архив** (см.рисунок 6б).

2.4.5.7Нажать кнопку **ВВОД.** При нажатии кнопки**ВВОД**произойдет запись измеренных значений в память изделия, и оноавтоматически перейдет в основное меню (см. рисунок 2).

2.4.6 Для продолжения измерений нажать кнопку **ВВОД.** 

2.4.7 Если при записи измеренных значений в память изделия не требуется производить запись номера резервуара и марки топлива, то после появления сообщения**Сохр** с помощью кнопки **Выбор** переместить маркер в позицию **Архив** и нажать кнопку **ВВОД.**При этом в архив изделия запишется номер резервуара и марка топлива, которые отображались на индикаторе изделия перед нажатием кнопки **Архив.** 

Для продолжения измерений нажать кнопку **ВВОД**

2.4.8 Если на индикаторе изделия после включения или в процессе работы постоянно отображается сообщение, приведенное на рисунке13, то дальнейшая работа изделия невозможна. Данное изделие необходимо отправить на ремонт.

2.4.9 Если на индикаторе изделия в процессе работы постоянно отображается сообщение, приведенное на рисунке4а, то убедитесь, что на чувствительном элементе нет загрязнений. Во время погружения произвести плавные возвратно-поступательные движения датчиком плотности для удаления пузырьков воздуха и возможного загрязнения с чувствительного элемента.При необходимости удалить загрязнения в соответствии с. п. 2.10.2.

2.4.10 Если на индикаторе изделия после включения или в процессе рабо-

ты выводится сообщение, приведенное на рисунке 12, то необходимо заменить элементы питания.

2.4.11После завершения работ по измерению выключить изделие кнопкой ВКЛ или два раза нажать кнопку СБРОС, поднять датчик плотностииз контролируемой жидкости.

Протереть кабель ветошьюи намотать его на планшет.

Промыть датчик плотности в бензине или другом подходящем растворителе, протереть и вставить в зажим планшета.

# Примечание - Рекомендуется последнее измерение плотности проводить на бензине. При этом после высыхания бензина на датчике не остаются остатки нефтепродукта.

# Внимание! Ни при каких обстоятельствах не укладывать изделие с остатками нефтепродуктов в кейс.

При загрязнении поверхности чувствительного элемента (вибратора) отложениями рекомендуется провести внеплановое техническое обслуживание изделия (см. п. 2.10.2).

2.5 Порядок работы изделия в режиме просмотра измеренных значений из памяти изделия

При работе в режиме просмотра измеренных значений руководствуйтесь рекомендациями п.1.4.4.2.

2.6 Рекомендации по упрощенному порядку работы изделия

В ПРИЛОЖЕНИИ А приведены рекомендации оператору по упрощенному порядку работы изделия.

2.7 Порядок работы в режиме обмена информацией с компьютером.

При работе в режиме обмена информацией с компьютером руководствуйтесь рекомендациями п.1.4.4.3.

2.8 Поверка изделия

Метрологические характеристики изделия периодически проверять в соответствии с методикой поверки.

Поверку производить один раз в два года (1 год для исполнения А).

2.9 Характерные неисправности

2.9.1 Если при включении изделия отсутствует индикация и подсветка, то необхолимо:

- проверить соблюдение полярности установки элементов питания,

- заменить элементы питания.

2.9.2 Если при включении изделия появляется сообщение, приведенное на рисунке 12, то следует заменить элементы питания.

2.9.3 Описание других отказов приведено в п.1.4.6.

2.10Техническое обслуживание

2.10.1 Техническое обслуживание проводится с целью обеспечения работоспособности изделия в период эксплуатации, а также после проведения ремонта или хранения на складе.

Виды технического обслуживания: текущееи периодическое.

2.10.2 Текущее обслуживание (еженедельное)

При текущем обслуживании производится:

-внешний осмотр с целью проверки отсутствия загрязнения и механических повреждений датчика и электронного блока, качества крепежных и сварных соединений;

-проверка чувствительного элемента на наличие загрязнений на внешней и внутренней поверхностях;

- проверка состояния кабеля на отсутствие загрязнения и механических повреждений;

- наблюдение за показаниями индикатора (все ли сегменты цифр отображаются).

При наличии загрязнений необходимо датчик и кабель промыть бензином (уайт-спиритом). При больших загрязнениях датчика, особенно после работы на дизельном топливе, поместить датчик в емкость с бензином и оставить на несколько часов до полного удаления загрязнений. При этом на чувствительном элементе должны отсутствовать следы налета. Электронный блок протирать сухой ветошью, при большом загрязнении допускается применять спирт или нефрас.

2.10.3 Периодическое обслуживание проводится один раз в два года (один раз в год для исполнения А) и заключается в проведении профилактических работ по п. 2.10.2 и поверки изделия в соответствии с указаниями, приведенными в методике поверки.

**Внимание! Перед отправкой на поверку или ремонт провести чистку электронного блока, кабеля и датчика.** 

По всем вопросам, связанным с установкой, обслуживанием, поверкой плотномера ПЛОТ-3Б-1П-Ц, обращаться по адресу:

> Россия, 607232, г. Арзамас, Нижегородской обл. ул. Льва Толстого, 14 Тел/ факс.(83147) 6-36-66; 6-34-95 E-mail: imp-avia@mail.ru; avia-tech@inbox.ru http://www.avia-tech.ru

2.11Правила хранения и транспортирования

Транспортирование и хранение изделия должно производиться в соответствии с требованиями ГОСТ 15150-69 (условия хранения 3).

# **ВНИМАНИЕ! При длительном хранении (более месяца) элементы питания необходимо извлечь из батарейного отсека для предотвращения растекания электролита из них при превышении срока хранения.**

До введения в эксплуатацию изделие следует хранить на складах в упаковке предприятия-изготовителя при температуре 5...40 °C и относительной влажности до 80 % (при температуре 25°C).

Транспортирование изделия необходимо осуществлять в транспортной упаковке. Условия транспортирования аналогичны условиям хранения. Срок хранения изделия в упаковке в складских помещениях, включая время транспортирования, 3 года.

#### 2.12Требования по утилизации

Изделие не содержит экологически опасных материалов, загрязняющих окружающую среду.

При утилизации необходимо произвести разборку изделия для разделения его составных частей, изготовленных из разных материалов.Отдельные части из алюминиевого сплава и нержавеющей стали сдаются в металлолом отдельно.

## ПРИЛОЖЕНИЕ А

(справочное)

Рекомендации оператору по работе с ПЛОТ-3Б-1П

# **1.Проведение измерений.**

1.1 Опустить датчик плотности в резервуар на необходимую глубину. После погружения произвести несколько плавных возвратно-поступательных движений датчиком плотности  $(0,1 - 1,0$  м в зависимости от уровня жидкости) для удаления пузырьков воздуха с чувствительного элемента, а также для выравнивания температуры датчика плотности и контролируемой жидкости.Выдержать паузу до начала измерения 2-4 мин. в зависимости от разницы температуры датчика плотности и контролируемой жидкости.

1.2 Включить прибор, нажав кнопку **ВКЛ**

В течение 10 с производится контроль основных узлов изделия, а на индикаторе отображается информация о предприятии разработчике и изготовителе изделия.

1.3 По окончании контроля на индикаторе отображается: информация о номере измерения, номере резервуара, марки топлива, а также измеренная плотность, температура и вязкость контролируемой жидкости.

1.4 После того, как значения по плотности и температуре застабилизировались, выдается звуковой сигнал и на индикаторе в верхней строке отображается значение плотности, приведенное к 15 °С или 20 °С:

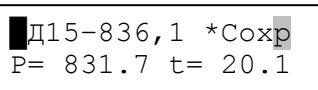

# **2. Сохранение данных в памяти прибора.**

2.1. Для сохранения информации в памяти прибора данные по плотности и температуре должны «застабилизироваться» (см. п.1.4.4.1)

2.2. Нажать | ввод | - курсор перемещается в позицию для ввода номера резервуара: █01R00 92Е Архив  $\overline{P}$ = 919.8 t= 24.1 **ВВОД** 

2.3.Ввод служебной информации (номер резервуара)

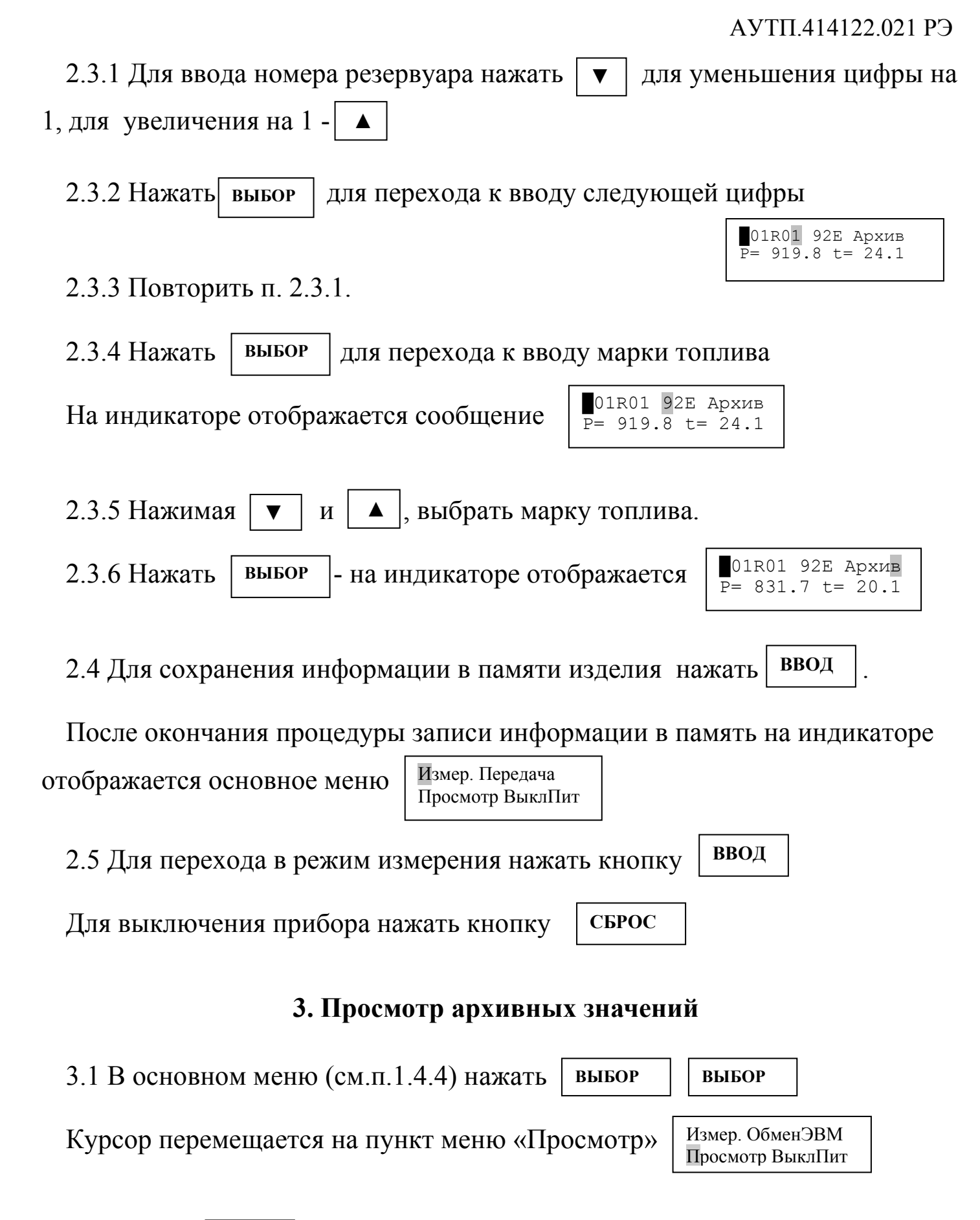

3.2 Нажать | ввод | - на индикаторе отображаются данные из памяти изде-**ВВОД**

лия:

**01R01 92E V= 1.0**  $\overline{P} = 831.7$   $t = 20.1$ 

3.3 С помощью  $\begin{array}{|c|c|c|c|c|}\n\hline\n\end{array}$  и  $\begin{array}{|c|c|c|c|}\n\hline\n\end{array}$  можно пролистывать значения, записанные в памяти.  $\mathbf{H}$   $\mathbf{A}$ 

3.4 Для просмотра значений плотности, приведенных к 15°Сили 20 °С, нажать **ВЫБОР** 

Для отмены просмотра приведенных значений повторно нажать **ВЫБОР** 

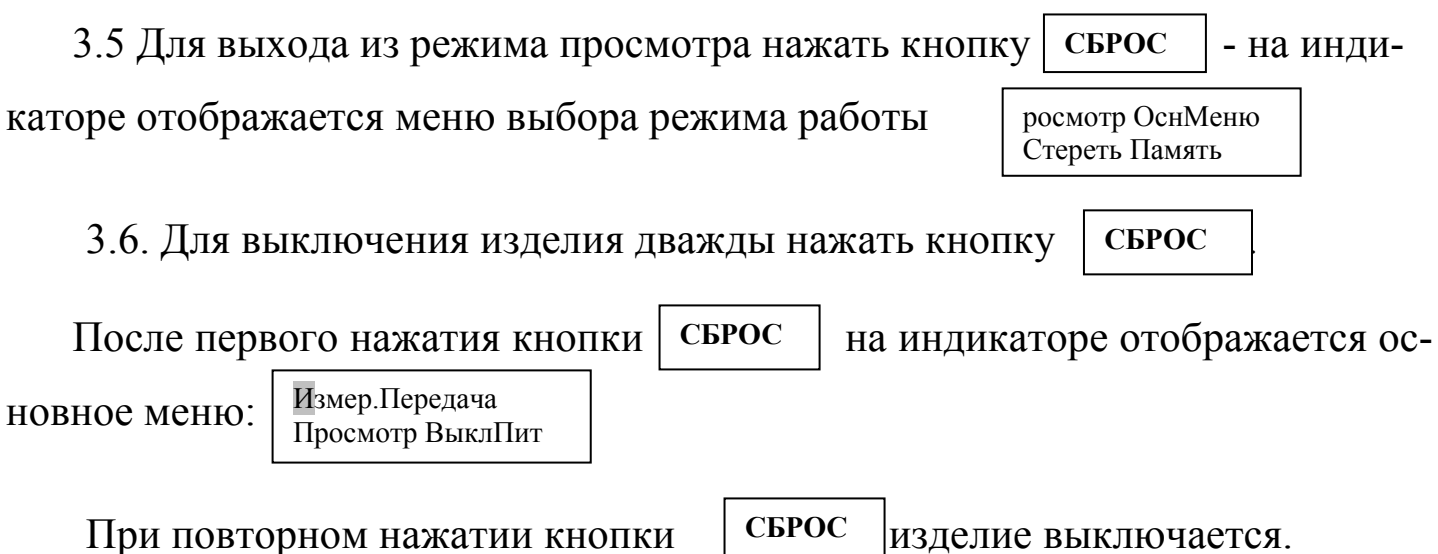

#### ПРИЛОЖЕНИЕ Б

#### (обязательное)

Работа с программой plot3b1v6.\*\*.exe.

Примечание. Здесь и далее plot3b1v6.\*\*. ехе соответствует версии, записанной на диске с технической документацией.

1 Установка программы

Для установки программы необходимо запустить файл установки plot3b-1PCv6.\*\*.ехеи следовать указаниям инсталлятора.

Для операционных систем Windows-7 и выше не следует устанавливать программу в каталог "Program Files (x86)", предлагаемый операционной системой по умолчанию, так как этот каталог для обычного пользователя защищен от записи. Поскольку при работе программы файлы базы данных создаются в этом же каталоге, то при попытке изменения информации в базе данных будут генерироваться ошибки из-за того, что весь каталог защищен от записи. Поэтому рекомендуется устанавливать в другой каталог, например при инсталлятором задать установку запросе каталога  $\overline{B}$ каталог "C:\Aviatech\".

1.1 Установка драйвера

При первом подключении плотномера к компьютеру через USB-кабель система выводит сообщение об обнаружении неизвестного устройства. Для функционирования программы необходимо установить драйвер плотномера. В появившемся окне «Мастер нового оборудования» нужно выбрать пункт «Нет, не в этот раз» рисунок Б.1 и нажать кнопку Далее.

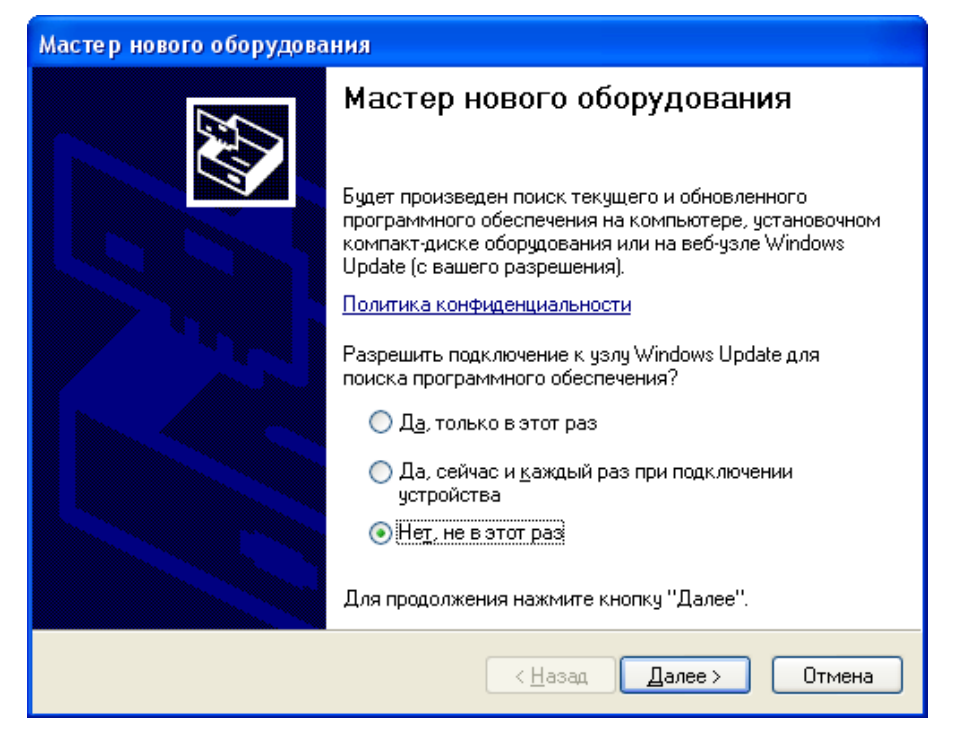

## Рисунок Б.1

В следующем окне выбрать пункт установки из указанного места (рисунок Б.2).

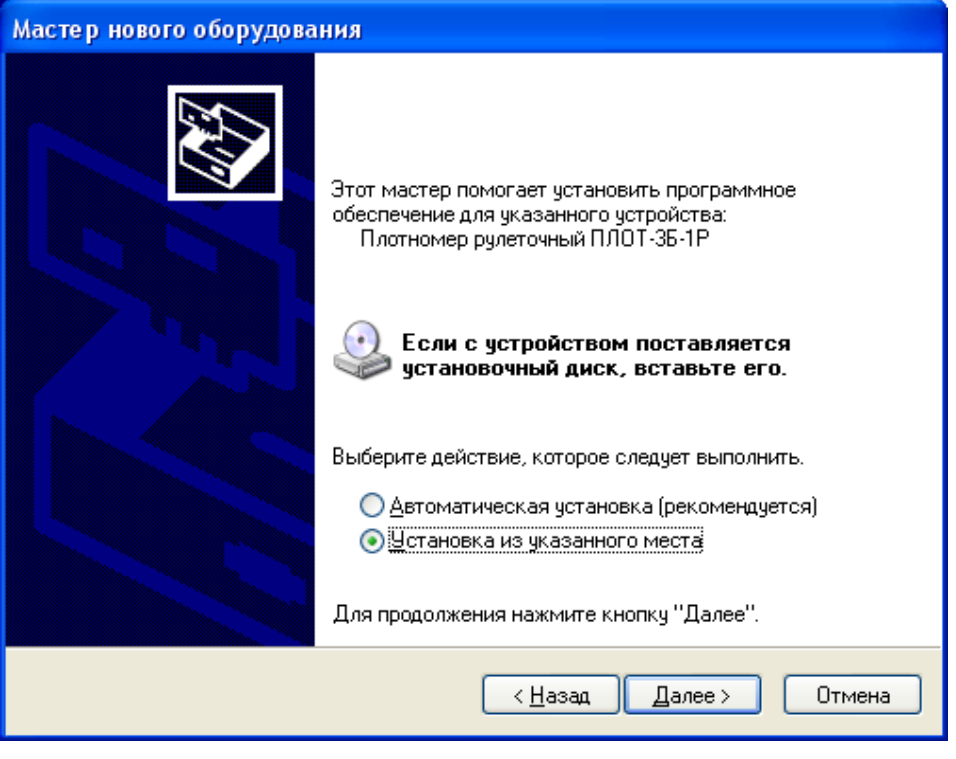

Рисунок Б.2

В окне параметров поиска для установки необходимо указать путь, куда была установлена программа и нажать кнопку **Далее** (рисунок Б.3).

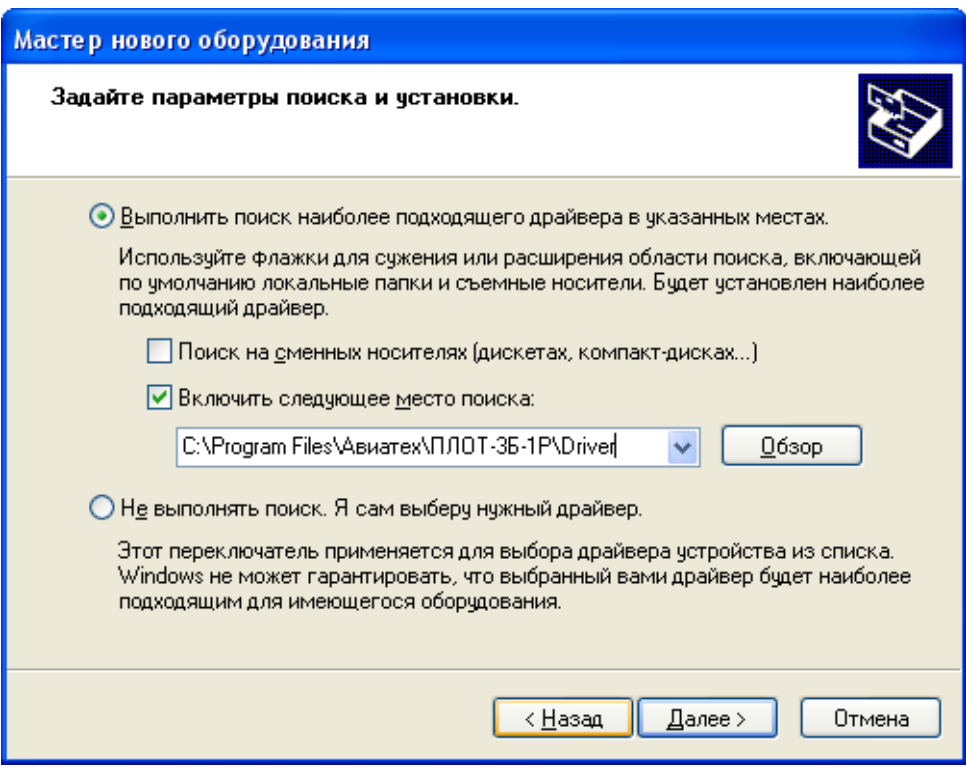

Рисунок Б.3

Выбрать драйвер для плотномера ПЛОТ-3Б-1 и нажать **Далее** (см. рисунокБ.4).

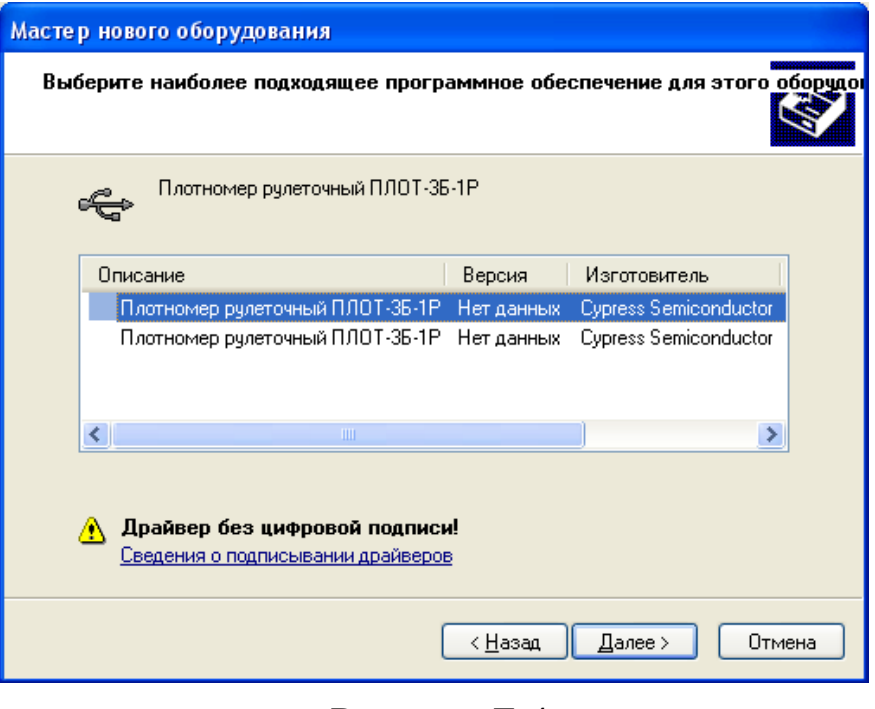

Рисунок Б.4

После завершения установки появится окно (рисунок Б.5).

Если возникнут проблемы при установке драйвера, обратитесь к своему системному администратору.

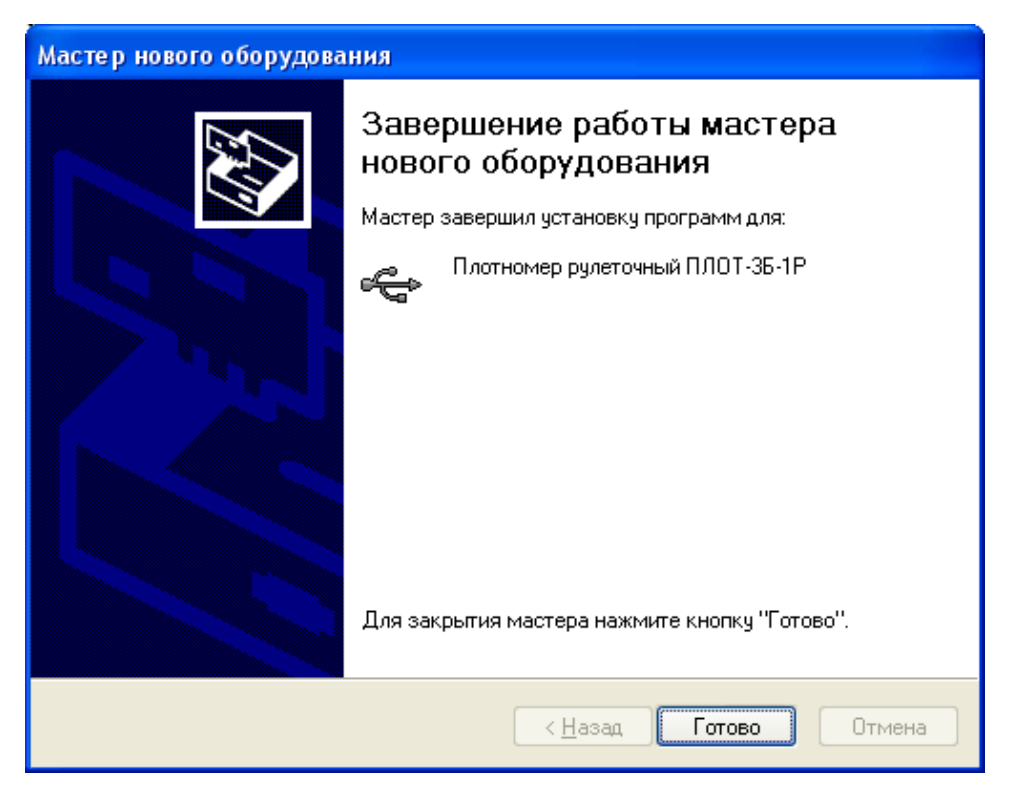

Рисунок Б.5

# 1.23апуск

После запуска программы появляется окно выбора оператора и ввода пароля (рисунок Б.6).

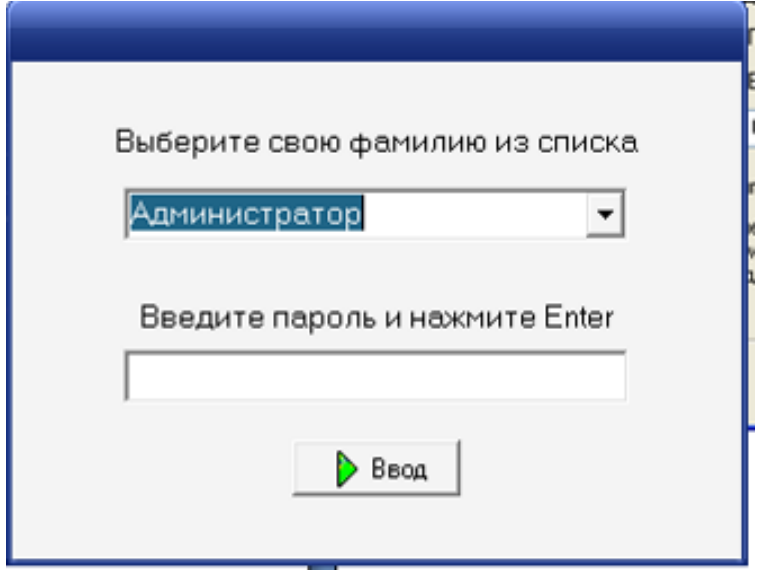

Рисунок Б.6

При поставке пароль администратора - пустая строка.

Администратор имеет возможность установить свой пароль и установить пароли для операторов. При этом ограничивается доступ к результатам измерений.

Пароли задаются только администраторомпри выборе меню База данных->Операторы. При этом появляется окно задания паролей (рисунок Б.7).

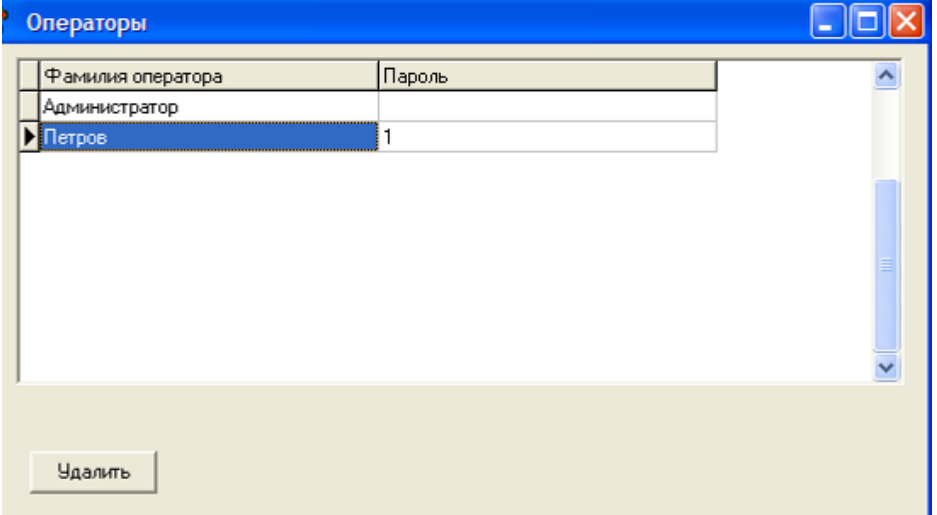

Рисунок Б.7

При правильном вводе пароля появляется основное окно программы (рисунок Б.8).

| R          |                                             |                                 | Программа для работы с плотномером ПЛОТ-3Б-1ПЦ v6.5 |                |      |                   |        |                     | $\Box$ e<br>$\overline{\mathbf{x}}$ |
|------------|---------------------------------------------|---------------------------------|-----------------------------------------------------|----------------|------|-------------------|--------|---------------------|-------------------------------------|
|            |                                             | Плотномер База данных Настройка |                                                     |                |      |                   |        |                     |                                     |
| ◉          | D                                           | $Q \ncong \ncong$               |                                                     |                |      |                   |        |                     |                                     |
|            | Количество записей в плотномере:<br>Сборка: |                                 |                                                     | Время:<br>Дата |      | Номер плотномера: |        | Номер версии: 3.4.5 |                                     |
|            |                                             |                                 |                                                     |                |      |                   |        |                     |                                     |
| $N^2$ стр. |                                             | N <sup>2</sup> резервуара       | Топливо                                             | Время          | Дата | Пл.кг/м3          | Tem.oC | V.cCT               | Пл.15(20), кг/м3                    |
|            |                                             |                                 |                                                     |                |      |                   |        |                     |                                     |
|            |                                             |                                 |                                                     |                |      |                   |        |                     |                                     |
|            |                                             |                                 |                                                     |                |      |                   |        |                     |                                     |
|            |                                             |                                 |                                                     |                |      |                   |        |                     |                                     |
|            |                                             |                                 |                                                     |                |      |                   |        |                     |                                     |
|            |                                             |                                 |                                                     |                |      |                   |        |                     |                                     |
|            |                                             |                                 |                                                     |                |      |                   |        |                     |                                     |
|            |                                             |                                 |                                                     |                |      |                   |        |                     |                                     |
|            |                                             |                                 |                                                     |                |      |                   |        |                     |                                     |
|            |                                             |                                 |                                                     |                |      |                   |        |                     |                                     |
|            |                                             |                                 |                                                     |                |      |                   |        |                     |                                     |
|            |                                             |                                 |                                                     |                |      |                   |        |                     |                                     |
|            |                                             |                                 |                                                     |                |      |                   |        |                     |                                     |
|            |                                             |                                 |                                                     |                |      |                   |        |                     |                                     |
|            |                                             |                                 |                                                     |                |      |                   |        |                     |                                     |
|            |                                             |                                 |                                                     |                |      |                   |        |                     |                                     |
|            |                                             |                                 |                                                     |                |      |                   |        |                     |                                     |

Рисунок Б.8

1.3Описание Основного окна программы.

В верхней части окна находится полоса главного меню, ниже нее инс рументальная панель, содержащая быстрые кнопки, дублирующие команды меню. Описание Основного окна программы.<br>верхней части окна находится полоса главного меню, ниже нее инс<br>альная панель, содержащая быстрые кнопки, дублирующие команд<br>д инструментальной панелью находится панель служебной информ инст-

Под инструментальной панелью находится панель служебной информации,считанной из плотномера. На ней отображается количество запис записей, теции,считанной из плотномера. На ней отображается количество записей, те-<br>кущая дата и время, установленные в плотномере, номер плотномера, версия ПО, прошитая в плотномере.

1.4Полоса Главного меню

1.4Полоса Главного меню<br>1.4.1 Раздел меню **Плотномер**.

**При работе в этом разделе происходит обмен данными между пло плотномером и компьютером, при USB-соединении питание плотномера соединении должно быть выключенным!**

Раздел состоит из команд:

- **Чтение данных,**
- **Установка даты и времени,**
- **Очистка памяти,**
- • **Чтение даты ивремени,**

## АУТП.414122.021 РЭ

- Режим работы с цифровым плотномером,
- Радио канал,
- Чтение установок
- **Печать.**

# 1.4.1.1 **Чтение данных.**

После нажатия кнопки • начинается считывание данных из плотномера, а также служебной информации о дате, установленной в плотномере, номере плотномера и номере версии ПО, прошитой в плотномере(рисунок Б.9).

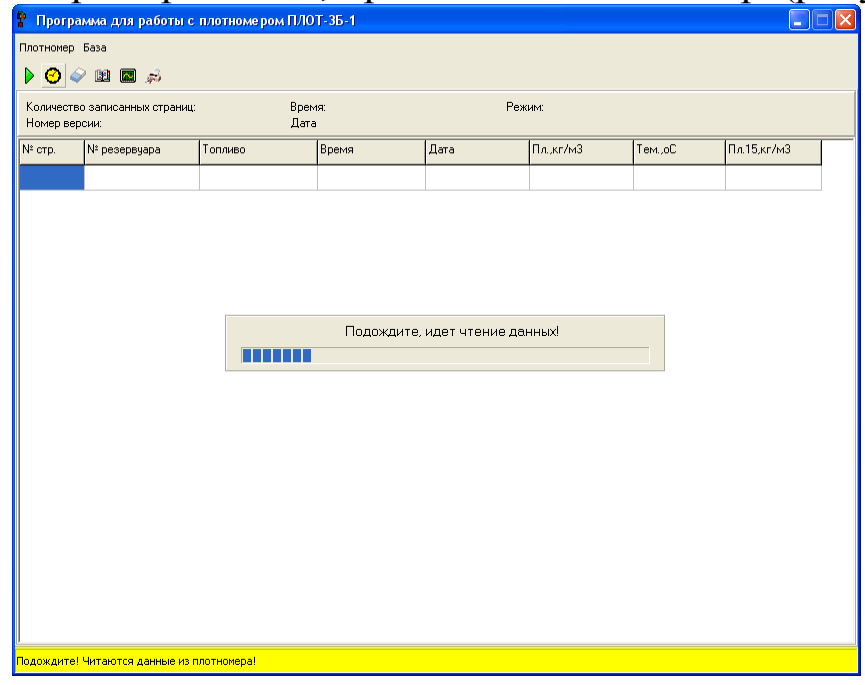

# Рисунок Б.9.

После окончания считывания данные отображаются в окне программы и пишутся в базу данных (рисунок Б.10).

## АУТП.414122.021 РЭ

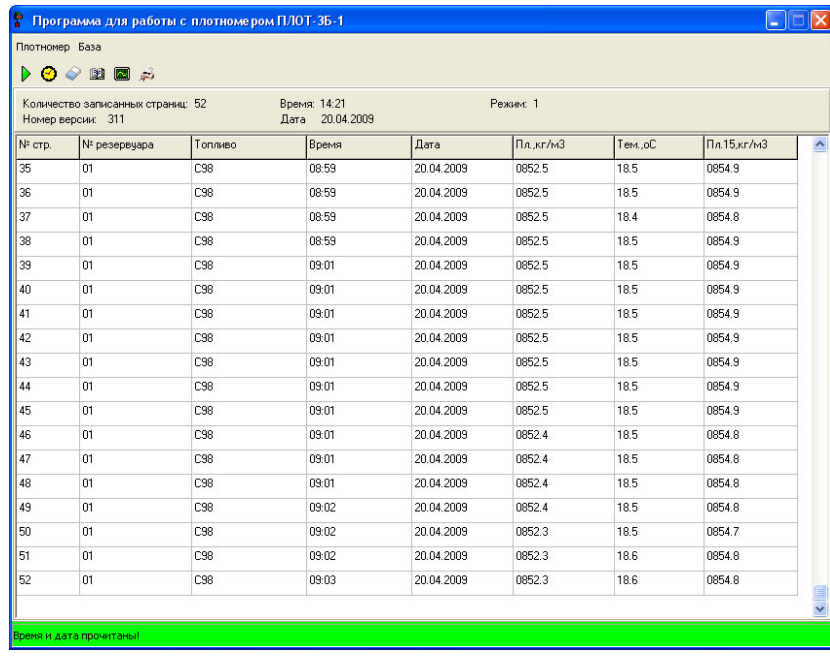

Рисунок Б.10.

1.4.1.2 **Установка даты и времени.** При нажатии данной кнопки в плотномере записывается системное время из компьютера.

**При отключении батарейного питания дата и время не сохраняются**.

1.4.1.3 **Очистка памяти.** Стирает все данные, записанные в плотномере.

1.4.1.4 **Чтение даты и времени**. Читает дату и время из памяти плотномера и отображает их на панели служебной информации.

1.4.1.5Режим работы с цифровым плотномером. Позволяет принять информацию о плотности и температуре с датчика ДПТ-Б-48, а также прочитать коэффициенты, записанные в датчике ДПТ-Б-48. Корректировка коэффициентов защищена паролем.

1.4.1.6 Радиоканал. Данная вкладка предназначена для регистрации плотномера при наличии у него радиоканала.

1.4.1.6 Чтение установок. При подключенном плотномере появляется окно с двумя вкладками рисунке Б.9 и рисунке Б.10. Если прибор не подключен появляется окно: **Не удается открыть USB-порт**.

На вкладке «Коэффициенты» можно изменить признак приведения плотности к 20<sup>0</sup>С или к 15<sup>0</sup>С, для этого нужно прочитать коэффициенты, нажав кнопку «Чтение», затем изменить признак и нажать кнопку «Запись».

Здесь же можно включить или выключить радиоканал (при поставке прибора с радиоканалом).

На вкладке «Топлива или положения» (рисунке Б.10), отображаются Виды топлив или Положения в резервуаре, записанные в ППЗУ прибора. Их можно изменить и записать в прибор, нажав кнопку «Запись».

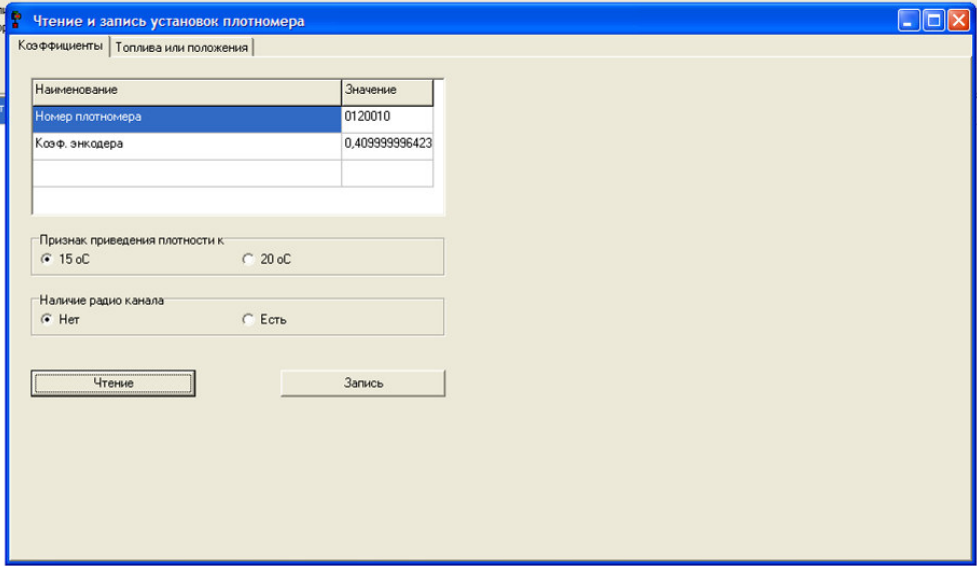

Рисунок Б.9

| $N^{\pm}$               | Идентификатор                          | Короткое наименование топлива или положения в резервуаре                                                        | Полное наименование топлива или положения в резервуаре |  |  |  |  |
|-------------------------|----------------------------------------|----------------------------------------------------------------------------------------------------|--------------------------------------------------------|--|--|--|--|
|                         |                                        | BEP                                                                                                    | Верхняя т.                                             |  |  |  |  |
| $\overline{\mathbf{c}}$ | $\overline{c}$                         | CEP                                                                                                    | Средняя т.                                             |  |  |  |  |
| 3                       | 3                                      | НИЗ                                                                                                    | Нижняя т.                                              |  |  |  |  |
| 4                       | $\overline{4}$                         | ДТЛ                                                                                                    | Дизельное                                              |  |  |  |  |
| 5                       | 5                                      | 92P                                                                                                    | Perunap-92                                             |  |  |  |  |
| 6                       | 6                                      | 95 <sub>0</sub>                                                                                                 | Премиум-95                                             |  |  |  |  |
| 7                       | 7                                      | 95G                                                                                                    | Премиум95G                                             |  |  |  |  |
| 8                       | 8                                      | 98                                                                                                    | Cynep-98                                               |  |  |  |  |
| 9                       | 9                                      | 98G                                                                                                    | Cynep-98G                                              |  |  |  |  |
| 10                      | 10                                     | ДTA                                                                                                    | <b>Дизель-Арк</b>                                      |  |  |  |  |
|                         | Чтение<br>Чтение из файла<br>3 символа | Запись<br>Запись в файл<br>Короткое наименование топлива - название, которое отображается на дисплее плотномера |                                                        |  |  |  |  |

Рисунок Б.10

1.4.1.7 Печать. Отображает стандартную форму вывода на печать, содержащую данные, считанные с плотномера.

На экране появляется отчет, изображенный нарисунке Б Б.11. Выбрать кнопку «Печать». Данные будут распечатаны на принтере, установленном по умолчанию на данном компьютере компьютере.

## АУТП.414122.021 РЭ

| <b>Experience of the Community of the Community of the Community of the Community of the Community of the Community</b> |                              |                                       |                                                                        | $-1018$ |
|----------------------------------------------------------------------------------------------------|------------------------------|---------------------------------------|------------------------------------------------------------------------|---------|
| 5 G B B A D B B B 100% ·   3 %   < 0 %   2 %   < 0 %   2 %   < 0 %   + + 1                                              |                              | F H                                   | Close                                                                  |         |
|                                                                                                    |                              |                                       |                                                                        |         |
|                                                                                                    |                              | Отчет о данных в плотномере ПЛОТ-3Б-1 |                                                                        |         |
| N <sub>2</sub>                                                                                                    | <b>Nº Плот.</b><br>Резервуар |                                       | Топливо Положение Время Дата Пл., кг/м3 Т., оС V., сСт Пл15(20), кг/м3 |         |
| $\overline{1}$                                                                                                    | 01<br>0319118                | ДТл                                   | 7:06:28 02/01/20 782.21 23.45 1                                        | 788.59  |
| $\overline{2}$                                                                                                    | 08<br>0319118                | ДТз                                   | 7:35:16 02/01/20 837.7 23.47 1                                         | 843.7   |
|                                                                                                    |                              |                                       |                                                                        |         |
|                                                                                                    |                              |                                       |                                                                        |         |
|                                                                                                    |                              |                                       |                                                                        |         |
|                                                                                                    |                              |                                       |                                                                        |         |
|                                                                                                    |                              |                                       |                                                                        |         |
|                                                                                                    |                              |                                       |                                                                        |         |
|                                                                                                    |                              |                                       |                                                                        |         |
|                                                                                                    |                              |                                       |                                                                        |         |
|                                                                                                    |                              |                                       |                                                                        |         |
|                                                                                                    |                              |                                       |                                                                        |         |
|                                                                                                    |                              |                                       |                                                                        |         |
|                                                                                                    |                              |                                       |                                                                        |         |
|                                                                                                    |                              |                                       |                                                                        |         |
|                                                                                                    |                              |                                       |                                                                        |         |
|                                                                                                    |                              |                                       |                                                                        |         |
|                                                                                                    |                              |                                       |                                                                        |         |
|                                                                                                    |                              |                                       |                                                                        |         |
|                                                                                                    |                              |                                       |                                                                        |         |
|                                                                                                    |                              |                                       |                                                                        |         |

Рисунок Б.11

#### 1.4.2 Раздел меню **База данных**

В разделе меню **База данных** при входе в программу под паролем администратора возможно зайти в подменю **Операторы** для открытия или закрытия доступа входа в программу. При выборе подменю **База данных**на экране отображается вся информация, записанная в базе данных (рисунок Б.12).

| lN≊            | Резервуар Топливо |           | Время   | Дата       | Плотность Тем |       | Плот15 | Вязк           | Плотномер | Положение | $\blacktriangle$ |                                                                                                    |
|----------------|-------------------|-----------|---------|------------|---------------|-------|--------|----------------|-----------|-----------|------------------|----------------------------------------------------------------------------------------------------|
| 1              | 01                | AM92      | 7:06:28 | 02.01.2020 | 782.21        | 23.45 | 788.59 | $\mathbf{1}$   | 0319118   | ДТл       |                  | <b>Фильтрация</b>                                                                                                    |
| 2              | 08                | ДТ летнее | 7:35:16 | 02.01.2020 | 837.7         | 23.47 | 843.7  | $\mathbf{1}$   | 0319118   | ДТз       |                  |                                                                                                    |
| I1             | 01                | ДТл       | 7:06:28 | 02.01.2020 | 782.21        | 23.45 | 788.59 | $\mathbf{1}$   | 0319118   |           |                  | $\Box$ Дата                                                                                                    |
| 12             | 08                | ДТз       | 7:35:16 | 02.01.2020 | 837.7         | 23.47 | 843.7  | 1              | 0319118   |           |                  | Время                                                                                                    |
| l1             | 01                | ДТл       | 7:06:28 | 02.01.2020 | 782.21        | 23.45 | 788.59 | $\overline{1}$ | 0319118   |           |                  | □ Резервуар                                                                                                    |
| 2              | 08                | ДТз       | 7:35:16 | 02.01.2020 | 837.7         | 23.47 | 843.7  | $\mathbf{1}$   | 0319118   |           |                  |                                                                                                    |
| 1              | 01                | ДТл       | 7:06:28 | 02.01.2020 | 782.21        | 23.45 | 788.59 | $\overline{1}$ | 0319118   |           |                  | Плотномер                                                                                                    |
| 2              | 08                | ДТз       | 7:35:16 | 02.01.2020 | 837.7         | 23.47 | 843.7  | $\mathbf{1}$   | 0319118   |           |                  |                                                                                                    |
|                | 01                | AM92      | 7:06:28 | 02.01.2020 | 782.21        | 23.45 | 788.59 | 1              | 0319118   | ДТл       |                  | Плотномер                                                                                                    |
| $\overline{c}$ | 08                |           | 7:35:16 | 02.01.2020 | 837.7         | 23.47 | 843.7  | 1              | 0319118   | ДТз       |                  |                                                                                                    |
|                | 01                | ДТл       | 7:06:28 | 02.01.2020 | 782.21        | 23.45 | 788.59 | $\vert$ 1      | 0319118   |           |                  |                                                                                                    |
| 2              | 08                | ДТз       | 7:35:16 | 02.01.2020 | 837.7         | 23.47 | 843.7  | $\mathbf{1}$   | 0319118   |           |                  |                                                                                                    |
|                | 01                | ДТл       | 7:06:28 | 02.01.2020 | 782.21        | 23.45 | 788.59 | $\mathbf{1}$   | 0319118   |           |                  | Резервуар                                                                                                    |
| 2              | 08                | ДТз       | 7:35:16 | 02.01.2020 | 837.7         | 23.47 | 843.7  | $\mathbf{1}$   | 0319118   |           |                  |                                                                                                    |
|                | 01                | ДТл       | 7:06:28 | 02.01.2020 | 782.21        | 23.45 | 788.59 | 1              | 0319118   |           |                  |                                                                                                    |
| $\frac{1}{2}$  | l os              | ДТз       | 7:35:16 | 02.01.2020 | 837.7         | 23.47 | 843.7  | $\mathbf{1}$   | 0319118   |           |                  |                                                                                                    |
|                |                   |           |         |            |               |       |        |                |           |           |                  | $\blacktriangledown$<br>no 04.04.2019<br>Время<br>$\div$<br>0:00:00<br>c<br>$\frac{1}{\sqrt{2}}$<br>no 23:59:59<br>Обновить |
|                |                   |           |         |            |               |       |        |                |           |           |                  |                                                                                                    |

Рисунок Б.12

При этом можно произвести фильтрацию данных по дате, времени, номеру плотномера и номеру резервуара. Для этого необходимо выбрать признак фильтрации, задать данные по этому признаку и нажать кнопку «Обновить»

Данные можно вывести на печать. Для этого нажать кнопку «Отчет» на панели База данных. На экране появляется отчет, изображенный на рисунке Б.13. Выбрать кнопку «Печать». Данные будут распечатаны на принтере, установленном по умолчанию на данном компьютере.

Если данные не нужны, их можно удалить из базы данных, выбрав кнопку «Удалить строку» или «Удалить» (при этом будут удалены все данные).

| <b>Preview</b>                                       |          |          |                    |                                                      |      |                                          |                   |                |                              |                     |  | $-101$ X |
|------------------------------------------------------|----------|----------|--------------------|------------------------------------------------------|------|------------------------------------------|-------------------|----------------|------------------------------|---------------------|--|----------|
| ● G B A A B B B B 100% ·   凶 2   ① 4   查 2 3   K + 1 |          |          |                    |                                                      | ▸ ⊧∣ | Close                                    |                   |                |                              |                     |  |          |
|                                                      |          |          |                    |                                                      |      |                                          |                   |                |                              |                     |  |          |
|                                                      |          |          |                    |                                                      |      |                                          |                   |                |                              |                     |  |          |
|                                                      |          |          |                    | Отчет из базы данных программы от 04.04.201 16:42:00 |      |                                          |                   |                |                              |                     |  |          |
|                                                      |          |          |                    |                                                      |      |                                          |                   |                |                              |                     |  |          |
|                                                      |          |          |                    | № Резервуар № Плот. Топливо Положение Время          |      | Дата                                     | Пл., кг/м3 Т., оС |                |                              | V., сСт Пл15, кг/м3 |  |          |
|                                                      | 01       | 01       | 0319118            | <b>A</b> M92                                         | ДТл  | 7:06:28 02.01.2020                       | 782.21            | 23.45          | $\mathbf{1}$                 | 788.59              |  |          |
|                                                      | 08       | 08       |                    | 0319118 ДТ летнее                                    | ДТз  | 7:35:16 02.01.2020                       | 837.7             | 23.47          | $\mathbf{1}$                 | 843.7               |  |          |
|                                                      | 01       | 01       | 0319118            | ДТл                                                  |      | 7:06:28 02.01.2020                       | 782.21            | 23.45          | $\overline{1}$               | 788.59              |  |          |
|                                                      | 08       | 08       | 0319118            | ДТз                                                  |      | 7:35:16 02.01.2020                       | 837.7             | 23.47          | $\overline{1}$               | 843.7               |  |          |
|                                                      | 01       | 01       | 0319118            | ДТл                                                  |      | 7:06:28 02.01.2020                       | 782.21            | 23.45          | $\mathbf{1}$                 | 788.59              |  |          |
|                                                      | 08       | 08       | 0319118            | ДТз                                                  |      | 7:35:16 02.01.2020                       | 837.7             | 23.47          | $\mathbf{1}$                 | 843.7               |  |          |
|                                                      | 01       | 01<br>08 | 0319118<br>0319118 | ДТл                                                  |      | 7:06:28 02.01.2020<br>7:35:16 02.01.2020 | 782.21<br>837.7   | 23.45<br>23.47 | $\mathbf{1}$<br>$\mathbf{1}$ | 788.59<br>843.7     |  |          |
|                                                      | 08<br>01 | 01       | 0319118            | ДТз<br><b>A</b> M92                                  | ДТл  | 7:06:28 02.01.2020                       | 782.21            | 23.45          | $\mathbf{1}$                 | 788.59              |  |          |
|                                                      | 08       | 08       | 0319118            |                                                      | ДТз  | 7:35:16 02.01.2020                       | 837.7             | 23.47          | $\mathbf{1}$                 | 843.7               |  |          |
|                                                      | 01       | 01       | 0319118            | ДТл                                                  |      | 7:06:28 02.01.2020                       | 782.21            | 23.45          | $\mathbf{1}$                 | 788.59              |  |          |
|                                                      | 08       | 08       | 0319118            | ДТз                                                  |      | 7:35:16 02.01.2020                       | 837.7             | 23.47          | $\mathbf{1}$                 | 843.7               |  |          |
|                                                      | 01       | 01       | 0319118            | ДТл                                                  |      | 7:06:28 02.01.2020                       | 782.21            | 23.45          | $\mathbf{1}$                 | 788.59              |  |          |
|                                                      | 08       | 08       | 0319118            | ДТз                                                  |      | 7:35:16 02.01.2020                       | 837.7             | 23.47          | $\mathbf{1}$                 | 843.7               |  |          |
|                                                      | 01       | 01       | 0319118            | ДТл                                                  |      | 7:06:28 02.01.2020                       | 782.21            | 23.45          | $\mathbf{1}$                 | 788.59              |  |          |
|                                                      | 08       | 08       | 0319118            | ДТз                                                  |      | 7:35:16 02.01.2020                       | 837.7             | 23.47          | $\mathbf{1}$                 | 843.7               |  |          |
|                                                      |          |          |                    |                                                      |      |                                          |                   |                |                              |                     |  |          |
|                                                      |          |          |                    |                                                      |      |                                          |                   |                |                              |                     |  |          |
|                                                      |          |          |                    |                                                      |      |                                          |                   |                |                              |                     |  |          |
|                                                      |          |          |                    |                                                      |      |                                          |                   |                |                              |                     |  |          |
|                                                      |          |          |                    |                                                      |      |                                          |                   |                |                              |                     |  |          |
|                                                      |          |          |                    |                                                      |      |                                          |                   |                |                              |                     |  |          |
|                                                      |          |          |                    |                                                      |      |                                          |                   |                |                              |                     |  |          |
|                                                      |          |          |                    |                                                      |      |                                          |                   |                |                              |                     |  |          |
|                                                      |          |          |                    |                                                      |      |                                          |                   |                |                              |                     |  |          |
|                                                      |          |          |                    |                                                      |      |                                          |                   |                |                              |                     |  |          |
|                                                      |          |          |                    |                                                      |      |                                          |                   |                |                              |                     |  |          |
|                                                      |          |          |                    |                                                      |      |                                          |                   |                |                              |                     |  |          |
|                                                      |          |          |                    |                                                      |      |                                          |                   |                |                              |                     |  |          |
|                                                      |          |          |                    |                                                      |      |                                          |                   |                |                              |                     |  |          |
|                                                      |          |          |                    |                                                      |      |                                          |                   |                |                              |                     |  |          |
|                                                      |          |          |                    |                                                      |      |                                          |                   |                |                              |                     |  |          |
|                                                      |          |          |                    |                                                      |      |                                          |                   |                |                              |                     |  |          |
|                                                      |          |          |                    |                                                      |      |                                          |                   |                |                              |                     |  |          |
| Page 1 of 1                                          |          |          |                    |                                                      |      |                                          |                   |                |                              |                     |  |          |

Рисунок Б.13

1.4.3Раздел меню **Настройка**

При выборе раздела меню **Настройка-> Настройка** на экране отображается окно настройки программы (рисунок Б.14).

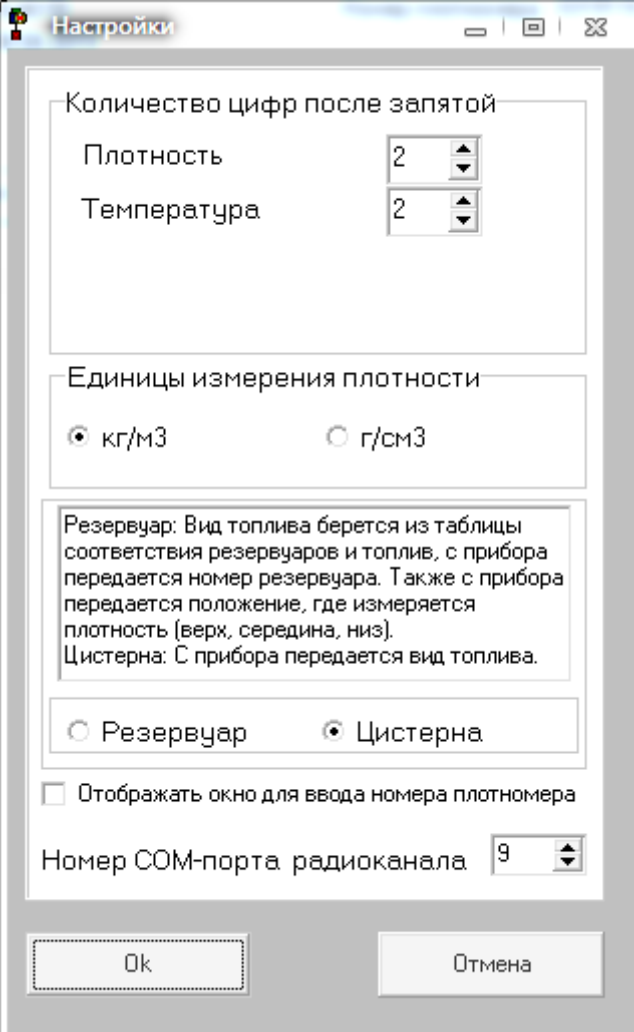

Рисунок Б.14

Если поставить «галочку», то перед чтением данных с плотномера будет выводиться дополнительное окно с предложением ввести номер плотномера (для старых версий плотномеров).

Количество цифр после запятой: точность, с которой будут отображаться считанные данные с плотномера.

Единицы измерения плотности: в каких единицах будут отображаться данные считанные с плотномера.

Резервуар или Цистерна.

Резервуар: С прибора считывается номер резервуара, каждому резервуару ставится в соответствие вид топлива в «Таблице соответствия резервуаров и топлив» (рисунок Б.15), которая вызывается **Настройка->Таблица соответствия резервуаров и топлив**. В Таблице «Топлива и положения» (рисунок Б.10) необходимо прописать 3 положения в резервуаре: Верх, Середина, Низ. При работе с прибором на резервуаре прописывать номер резервуара и выбрать положение, где измеряется плотность верх, середина или низ резервуара.

#### АУТП.414122.021 РЭ

Цистерна: значение записи «Положения» остается пустой, значение записи «Топливо» считывается с прибора. Варианты топлив задаются в таблице «Топлива и положения» (рисунок Б.10).

| $N^2$           | № резервуара | Топливо     | Чтение             | Запись |
|-----------------|--------------|-------------|--------------------|--------|
| П               | 01           | <b>АИ92</b> |                    |        |
| $\overline{c}$  | $02\,$       | ДТ летнее   |                    |        |
| 3               | $03\,$       | керосин     | Добавить резервуар |        |
| $\vert 4 \vert$ | 04           | ДТ зимнее   |                    |        |
| 5               | 60           | Нормаль     | Удалить резервуар  |        |
| 6               | 61           | Регуляр-92  |                    |        |
| $\overline{7}$  | 62           | Премиум-95  |                    |        |
| 8               | 63           | Cynep-98    |                    |        |
| 9               | 64           | ДТ летнее   |                    |        |
| 10              | 65           | ДТ зимнее   |                    |        |
| 11              | 66           | ДТ арктика  |                    |        |
| 12              | $90^{\circ}$ | Нормаль     |                    |        |
| 13              | 91           | Регуляр-92  |                    |        |
| 14              | 92           | Премиум-95  |                    |        |
| 15              | 93           | Cynep-98    |                    |        |
| 16              | 94           | ДТ летнее   |                    |        |
| 17              | 95           | ДТ зимнее   |                    |        |
| 18              | 96           | ДТ арктика  |                    |        |
| 19              | 08           | ДТ летнее   |                    |        |

Рисунок Б.15

1.6 Завершение работы с программой.

Для завершения работы с программой закрыть программу, отсоединить кабель USB.

# ПРИЛОЖЕНИЕ В

# (обязательное) Работа с радиоканалом

 $\mathbf{1}$ Для передачи результатов измерений на компьютер по радиоканалу связи используется беспроводная сеть стандарта ZigBee (IEEE 802.15.4). Сеть состоит из одного ведущего устройства - координатора и до 30 оконечных устройств.

Плотномеры являются оконечными устройствами с возможностью перехода в спящий режим для экономии ресурса батареи. Компьютер, с подключенным в гнездо USB модулем Telegesis (шлюзом USB-ZigBee) является координатором. Он создает сеть и подключает к ней оконечные устройства.

 $\overline{2}$ Первое включение

2.1 Подключить в USB порт компьютера модуль Telegesis. Установить драйвера для него (находятся в папке, где установлена программа -Driver\TelegesisUSB Driver 6.6.1, или более новая версия).

2.2 В диспетчере устройств определить номер сот-порта присвоенному модулю Telegesis (рисунок B1).

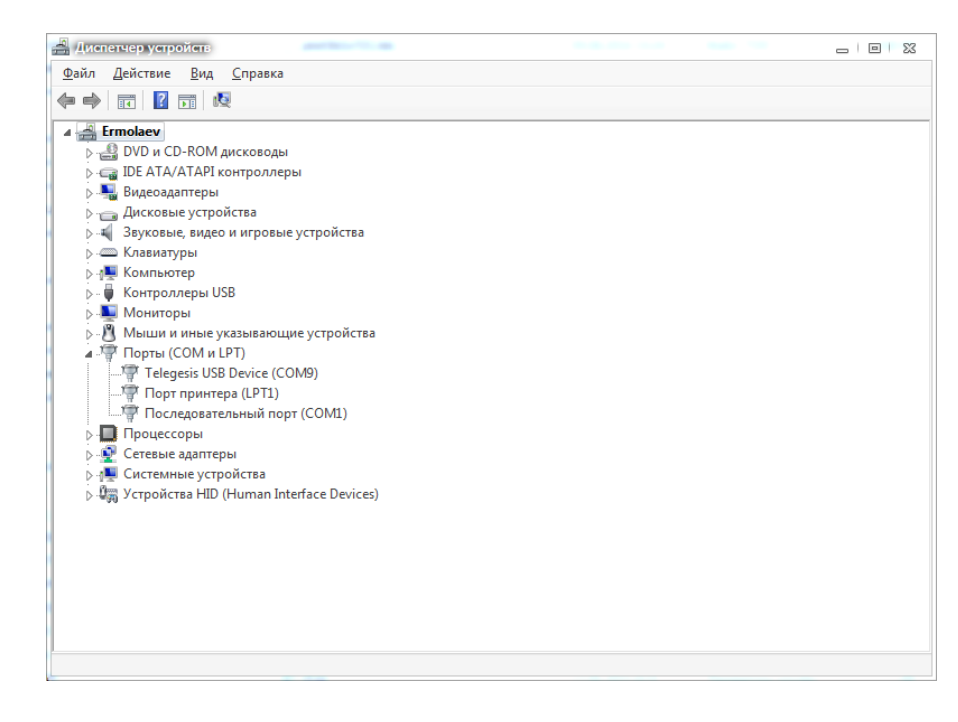

Рисунок В1 2.3 Запустить программу plot3b1v6.\*\*.exe

2.4 Войти в меню Настройка-Настройка. Присвоить номеру COM-порта радиоканала номер com-порта присвоенного модулю Telegesis (Рисунок В2).

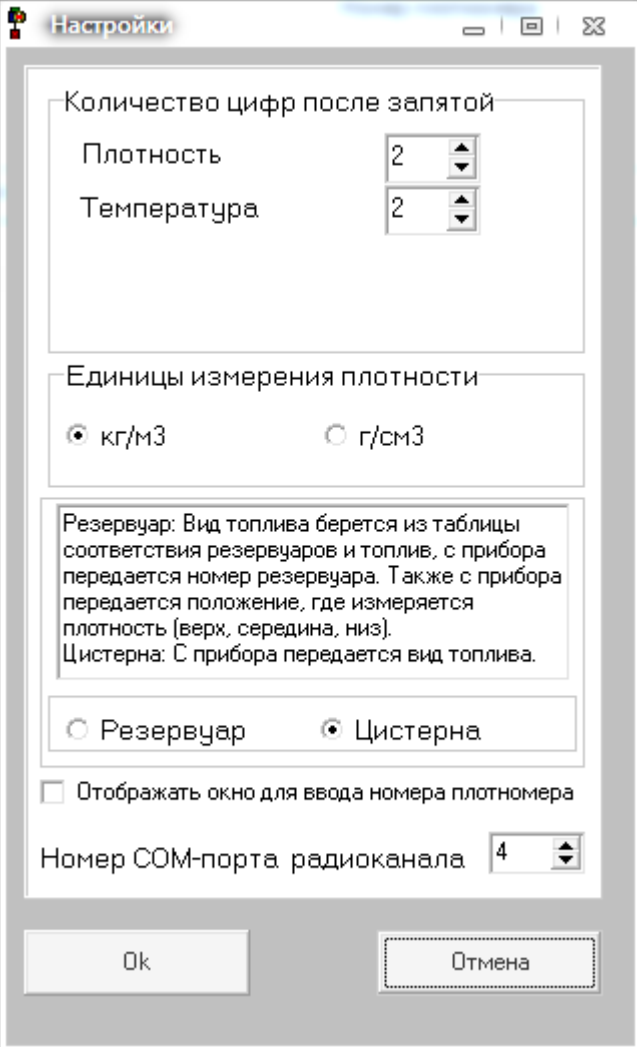

Рисунок В2

2.5 Проверить, что установлен режим работы с радиоканалом. Для этого подключить через USB-порт плотномер. Войти в меню Плотномер –Чтение установок. Убедиться, что установлен флажок "Наличие радиоканала" (Рисунок В3).

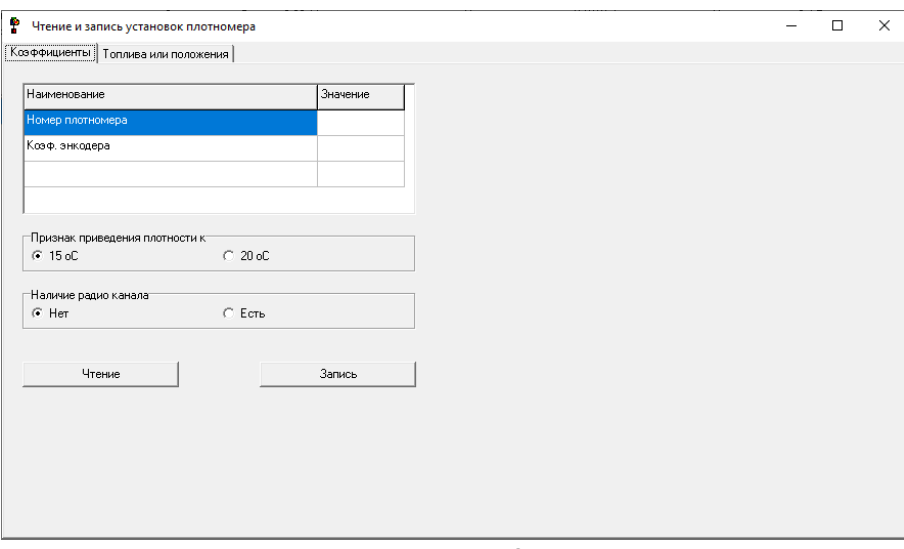

Рисунок В3

2.6 Если флажок "Наличие радиоканала" не установлен, то установить его и нажать кнопку «Записать».

2.7 Отсоединить USB кабель от плотномера.

3 Регистрация плотномера

3.1 Перед использованием плотномера с радиоканалом необходимо провести регистрацию плотномера в программе компьютера. Это обеспечит корректную передачу результатов измерения даже в условиях, когда параллельно работают много других устройств с интерфейсом ZigBee.

3.2 До начала регистрации модуль Telegesis должен быть подключен к USB-порту компьютера и запущена программа plot3b1v6.\*\*.

3.3 Включить плотномер, выбрать в главном меню, с помощью кнопки «Выбор», надпись «ВыклПит» и нажать кнопку «Подсветки» (Рисунок В4)

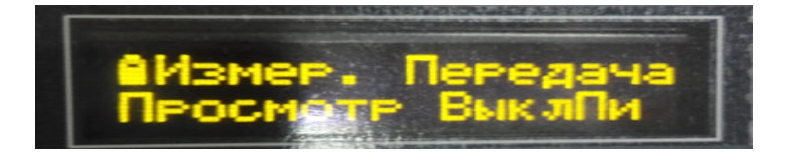

Рисунок В4

3.4 Затем нажать кнопку «Ввод». Должна появиться надпись «Регистрация».

3.5 На компьютере нажмите кнопку «Регистрация» в окне «Регистрация новых плотномеров для радиоканала» (рисунок В6).

3.6 При успешной регистрации на дисплее плотномера появится надпись «Регистрация Успех» (рисунок В5), а в окне программы на компьютере номер зарегистрированного плотномера. При неудачной регистрации повторите попытку.

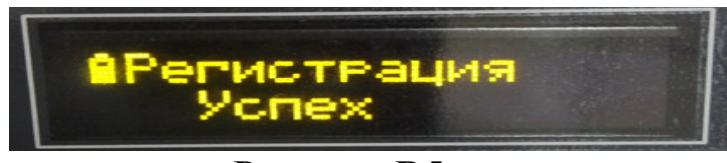

#### Рисунок В5

3.7 Можно проверить, что данный прибор зарегистрирован в программе. Зайдите в меню Плотномер- Радиоканал и в появившемся окне нажмите кнопку «Список зарегистрированных плотномеров»(Рисунок В6). Найдите номер своего плотномера в параметрах ZNUMx. Например, на рисунке В6 два зарегистрированных плотномера № 714461 и 714465

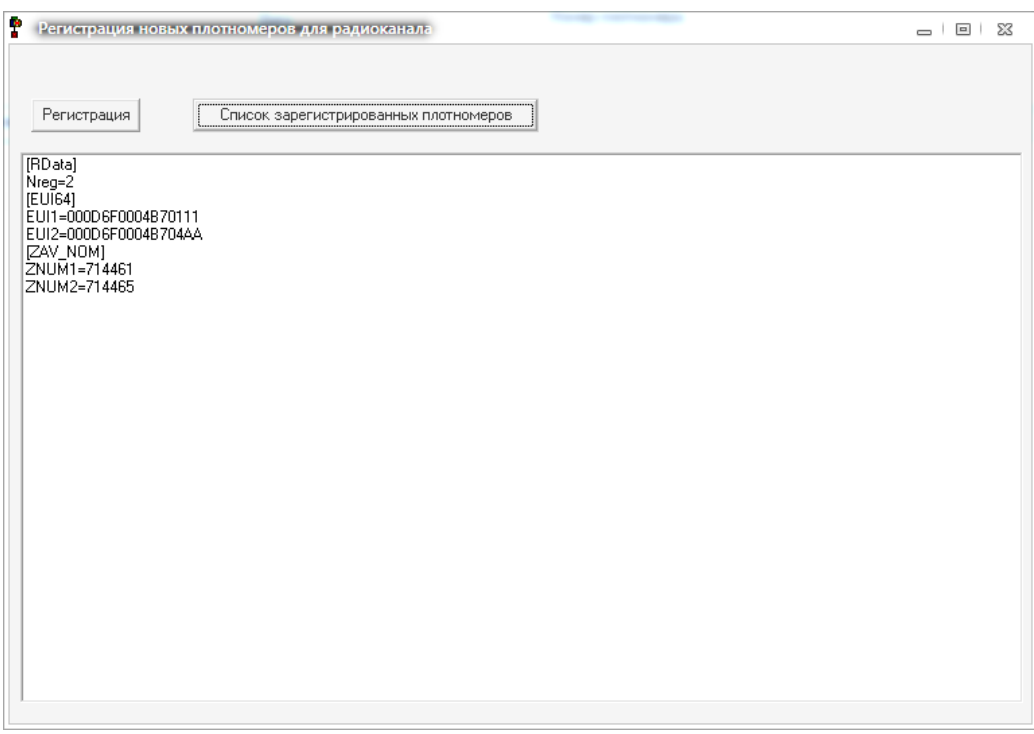

Рисунок В6

4 Передача данных с плотномера в компьютер по радиоканалу.

4.1 До начала передачи данных модуль Telegesis должен быть подключен к USB-порту компьютера и запущена программа plot3b1v6.\*\*.

4.2 Включите плотномер. В главном меню, с помощью кнопки «Выбор» перейдите в режим «Передача» и нажмите кнопку «Ввод» (Рисунок В4). Плотномер начнет поиск координатора и при удачной попытке на дисплее плотномера появится надпись (рисунок В7).

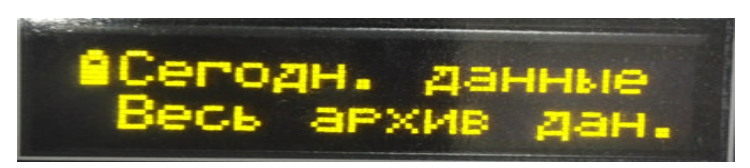

# Рисунок В7

4.3 С помощью кнопки «Выбор», выберите данные, которые хотите передать:

- Данные полученные сегодня.

- Все данные хранящиеся в памяти прибора.

4.4 Нажмите кнопку «Ввод». При успешной передаче данных плотномер предложит вам стереть данные.

4.5 В главном окне программы plot3b1v6.\*\*.exe появятся переданные данные, а внизу формы надпись «Данные прочитаны по радиоканалу», время и дата чтения.

# АУТП.414122.021 РЭ

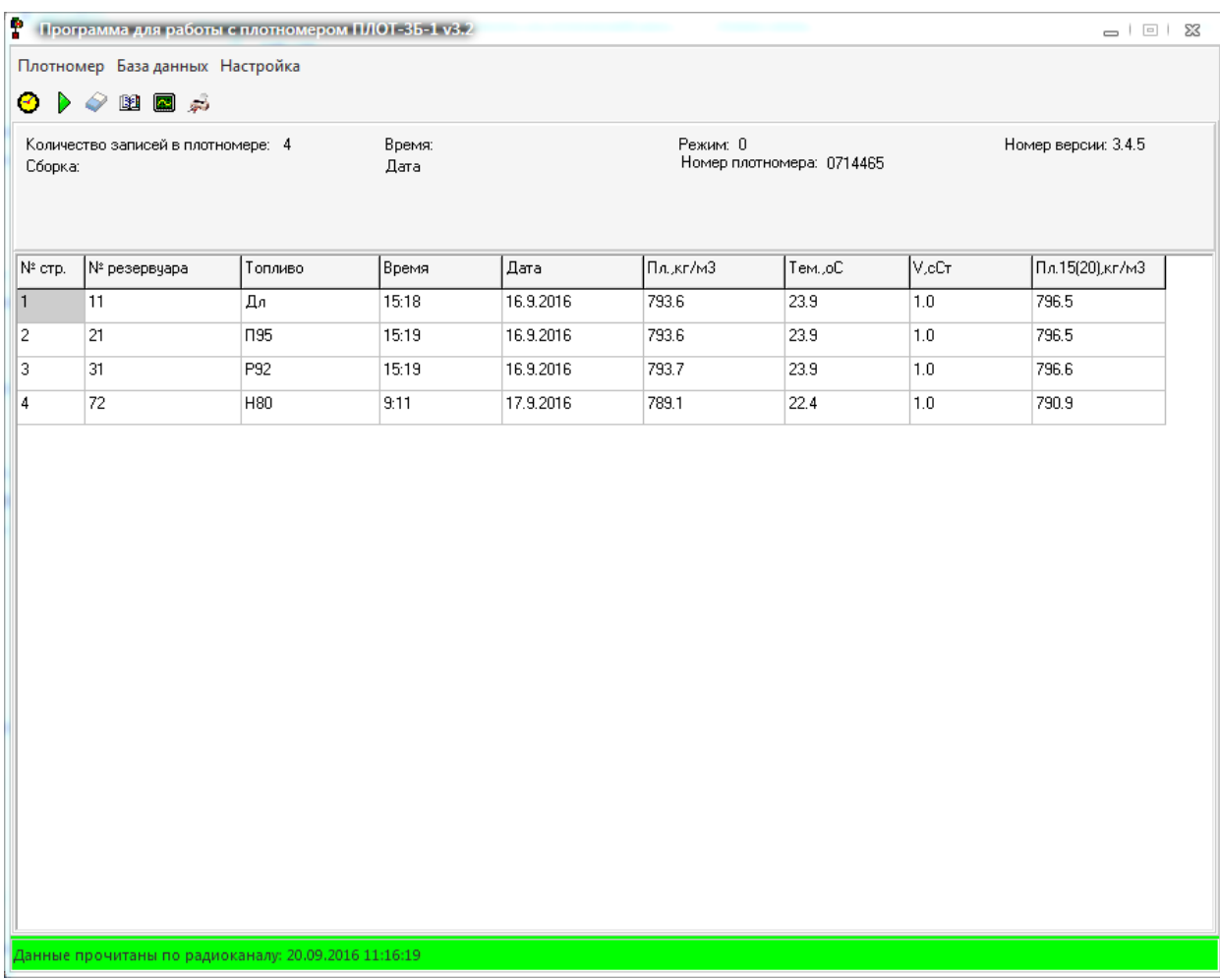

# Рисунок В8

4.6 Если данные не переданы, повторите попытку. При следующей неудаче, поднесите прибор ближе к компьютеру с модулем Telegesis.

4.7 Устойчивая передача данных производится на расстояниях 10-20 м от компьютера на открытом пространстве. Любые препятствия (в том числе стены здания) в разной степени ослабляют радиосигнал, что приводит к уменьшению дальности устойчивой связи. Если конструкция стен здания содержит много металла (арматура и пр.), то для увеличения дальности рекомендуется подключить модуль Telegesis к компьютеру через удлинитель USB A-A и расположить его вблизи окна.

## ПРИЛОЖЕНИЕ Г

#### (обязательное)

## Пробоотборное устройство

Внешний вид пробоотборного устройства изображен на рисунке Г.3

Пробоотборное устройство представляет собой измерительную ячейку с установленным в ней датчиком плотности, соединенным с преобразователем электронным ПЭ-12 кабелем. Длина кабеля указывается в заказе.

Для подключения пробоотборного устройства к трубопроводу или сосуду с СУГ имеется шланг с присоединительным устройством. Тип и размеры присоединительного устройства, а также длина шланга изготавливаются согласно требованиям потребителя.

Работы по измерению плотности и температуры пробы СУГ проводить с соблюдением правил по технике безопасности, действующими на предприятии.

Отбор проб СУГ проводят в специальных пробоотборных узлах (точках отбора), обеспечивающих представительный отбор пробы СУГ.

Пробоотборное устройство должно быть чистым и герметичным. После использования пробоотборное устройство полностью освободить от продукта, продуть сжатым азотом по ГОСТ 9293 или воздухом по ГОСТ 17433 и поместить в закрытое вентилируемое помещение, защищенное от пыли и атмосферных осадков.

При отборе пробы СУГ, необходимо подключится к емкости через вентиль "отбора пробы".

Открыть вентиль "отбора пробы". При этом манометр должен показывать избыточное давление (от 1 до 16 атм). Для заполнения пробоотборного устройства необходимо открыть вентиль "спуска пробы" и продуть до появления жидкой фазы продукта. Закрыть вентиль "отбора пробы".

Измерение плотности проходит в автоматическом режиме. Когда на индикаторе электронного блока появится надпись "Сохранить"-измерение проведено.

Для сброса пробы необходимо закрыть вентиль "отбора пробы", развернуть пробоотборное устройство горизонтально, так чтобы вентиль "сброса пробы" смотрел вниз. В таком положении открыть вентиль "сброса пробы".

Для повторного измерения необходимо выдержать пробоотборное устройство в нормальных условиях до тех пор пока температура плотномера не примет температуру окружающей среды. Температуру плотномера контролировать на электронном блоке плотномера.

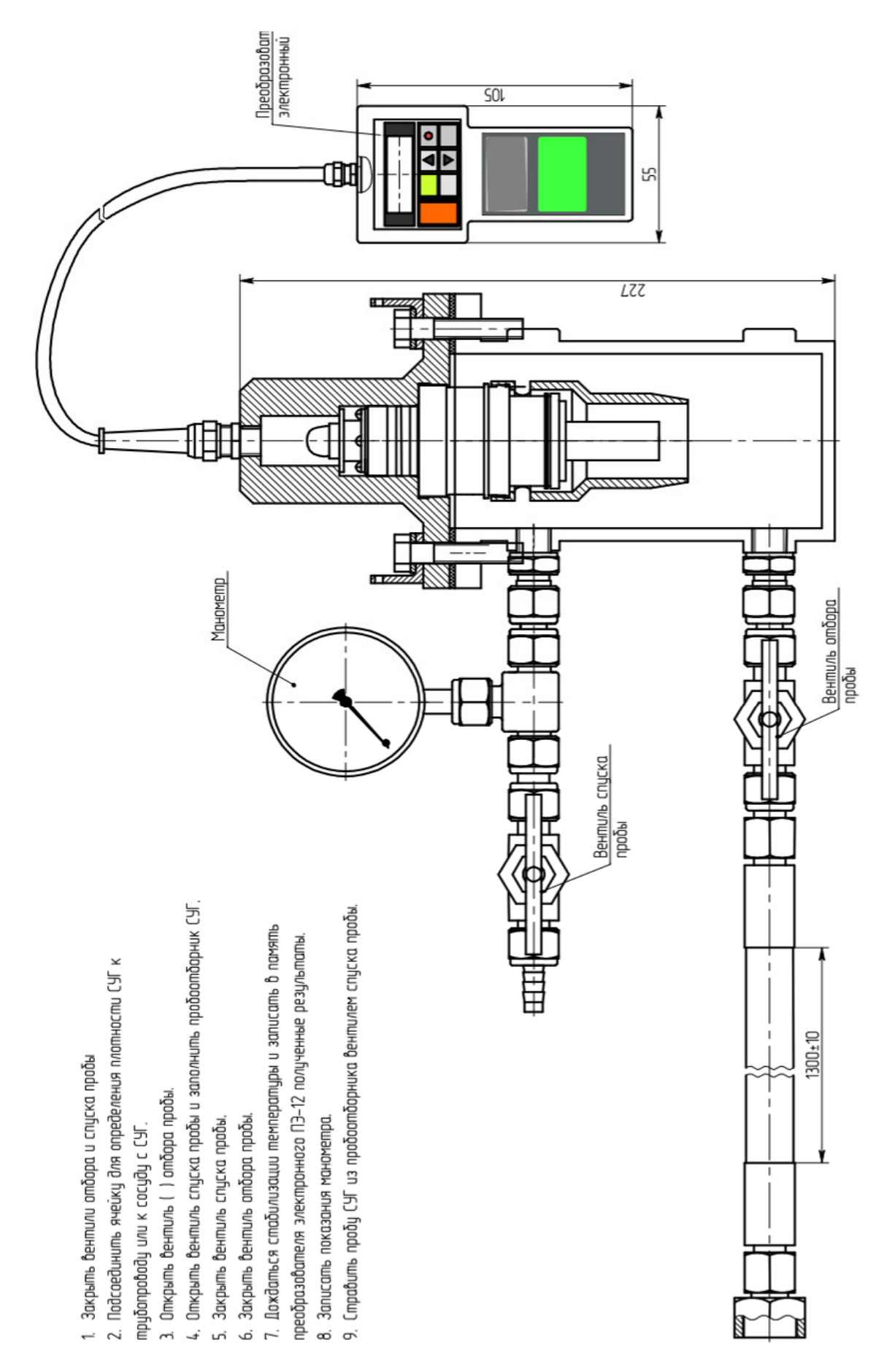

Рисунок Г.3

#### AYTII.414122.021 P<sub>3</sub>

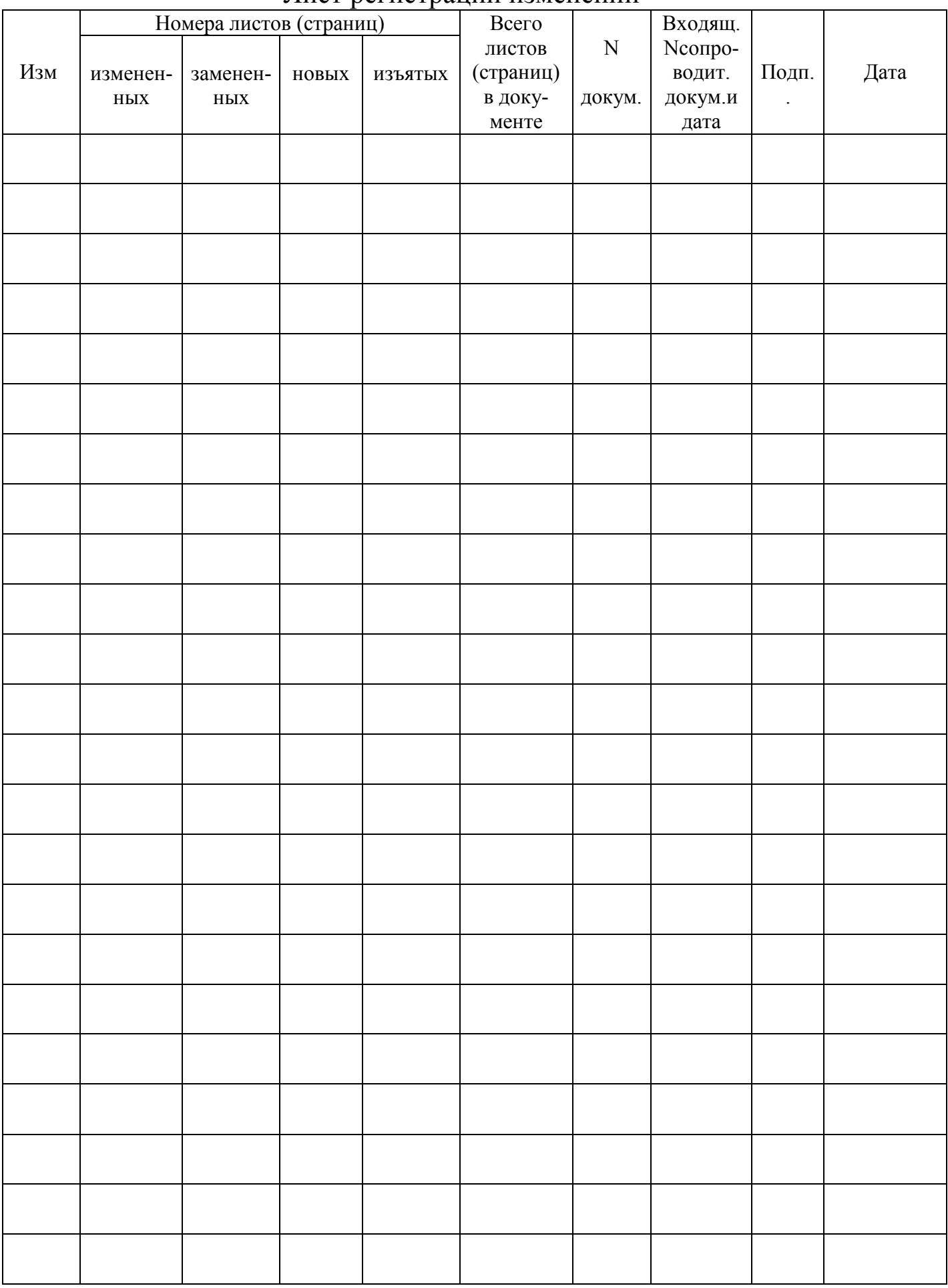

## Лист регистрации изменений

#### AYTII.414122.021 P<sub>3</sub>

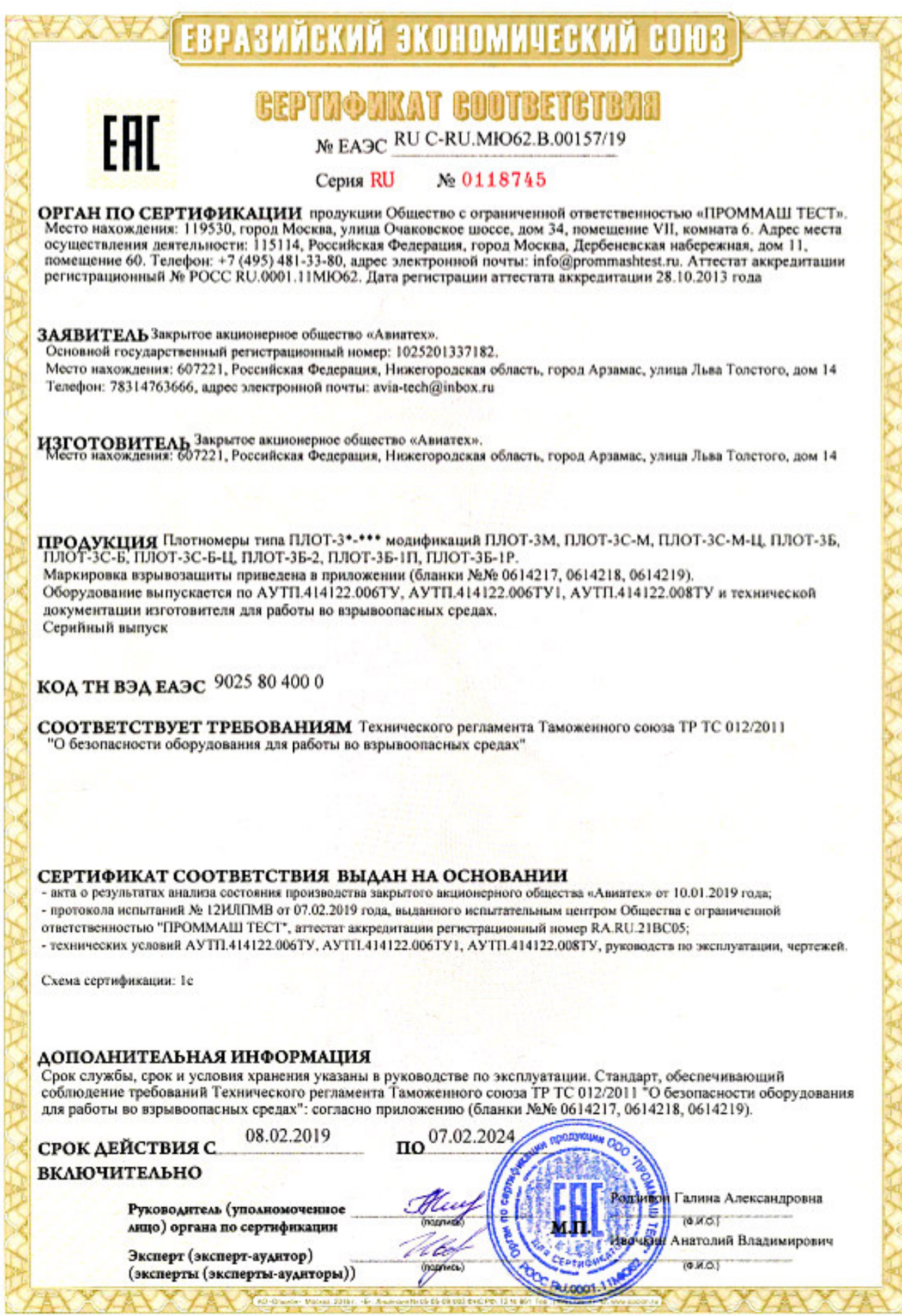

#### **ФЕДЕРАЛЬНОЕ АГЕНТСТВО** ПО ТЕХНИЧЕСКОМУ РЕГУЛИРОВАНИЮ И МЕТРОЛОГИИ

# **СЕРТИФИКАТ**

об утверждении типа средств измерений No 20270-12

Срок действия утверждения типа до 10 апреля 2027 г.

НАИМЕНОВАНИЕ И ОБОЗНАЧЕНИЕ ТИПА СРЕДСТВ ИЗМЕРЕНИЙ Плотномеры ПЛОТ-3

ИЗГОТОВИТЕЛЬ

Закрытое акционерное общество "Авиатех" (ЗАО "Авиатех"), г. Арзамас Нижегородской обл.

**ПРАВООБЛАДАТЕЛЬ** 

КОД ИДЕНТИФИКАЦИИ ПРОИЗВОДСТВА OC

ДОКУМЕНТ НА ПОВЕРКУ MD 2302-0060-2018

ИНТЕРВАЛ МЕЖДУ ПОВЕРКАМИ 2 года - для мод. ПЛОТ-3Б-1П, ПЛОТ-3Б-1Р (исп. Б и В), изготовленных после 26.11.2014 г.; ПЛОТ-3М, ПЛОТ-3Б, ПЛОТ-3Б-2; 1 год - для мод. ПЛОТ-3Б-1П, ПЛОТ-3Б-1Р (исп. Б и В), изготовленных до 26.11.2014 г.; ПЛОТ-3Б-1П, ПЛОТ-3Б-1Р (исп. А)

Срок действия утвержденного типа средств измерений продлен приказом Федерального агентства по техническому регулированию и метрологии от 14 января 2022 г. № 80.

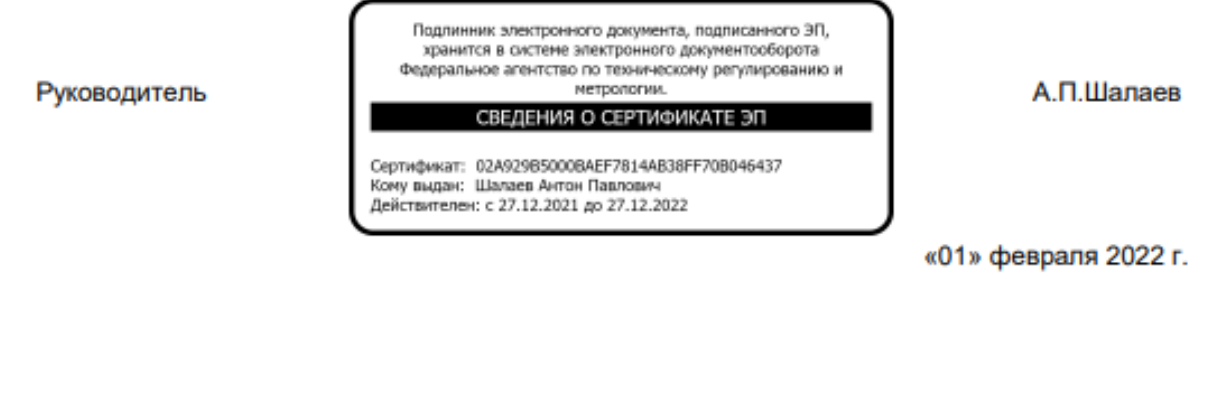

# AYTII.414122.021 P<sub>3</sub>